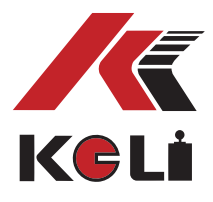

KELI SENSING TECHNOLOGY KELI SENSING TECHNOLOGY (NINGBO) CO., LTD. (NINGBO) CO., LTD. Add: No 199 Changxing Road, Jiangbei District, Ningbo, Add: No 199 Changxing Road, Jiangbei District, Ningbo, China

## **ТЕРМИНАЛ КОНТРОЛЯ XK3101E**

# **РУКОВОДСТВО ПО ЭКСПЛУАТАЦИИ**

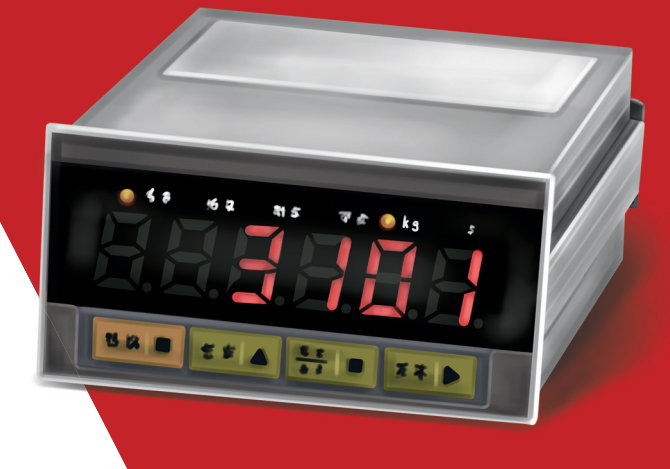

ПРОСИМ ОЗНАКОМИТЬСЯ С НАСТОЯЩИМ РУКОВОДСТВОМ ПРЕЖДЕ, ЧЕМ ПРИСТУПАТЬ К РАБОТЕ С ЭТИМ УСТРОЙСТВОМ.

В ЦЕЛЯХ ПОЛУЧЕНИЯ СПРАВОЧНЫХ СВЕДЕНИЙ СОХРАНЯЙТЕ ДАННУЮ ИНСТРУКЦИЮ.

**1**

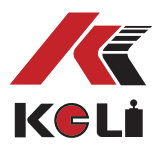

### Содержание

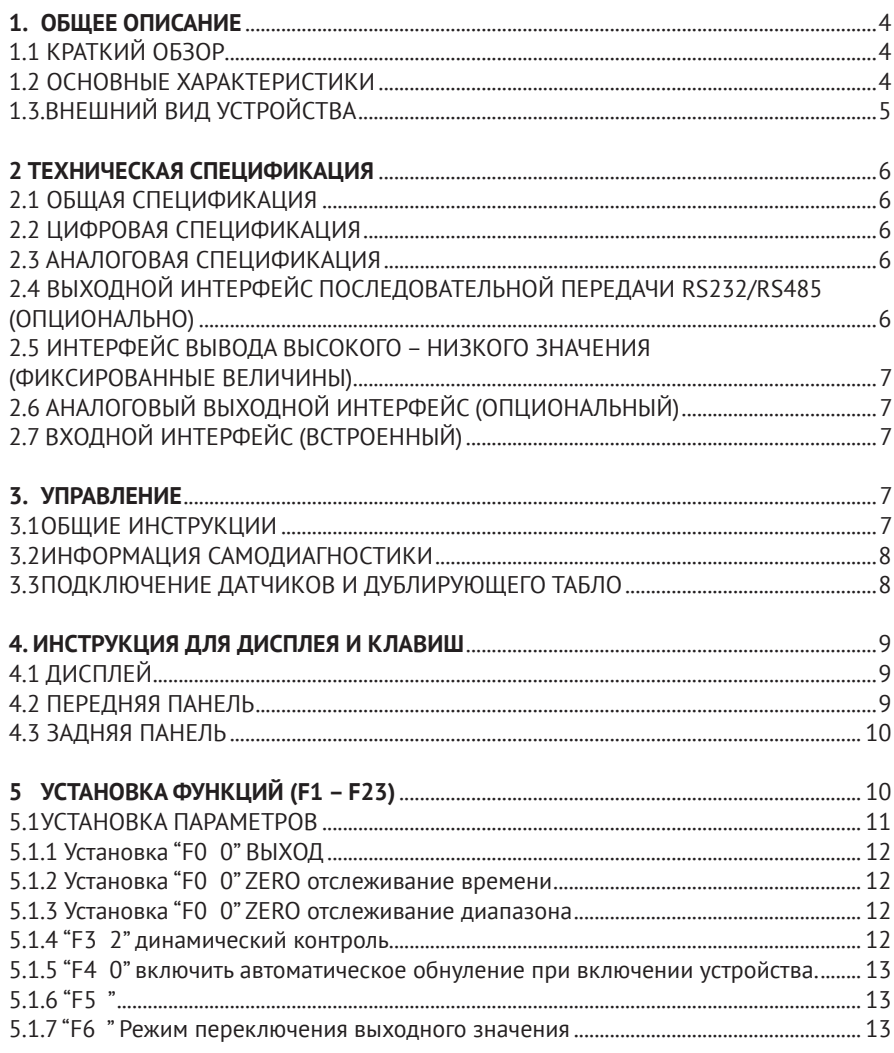

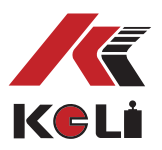

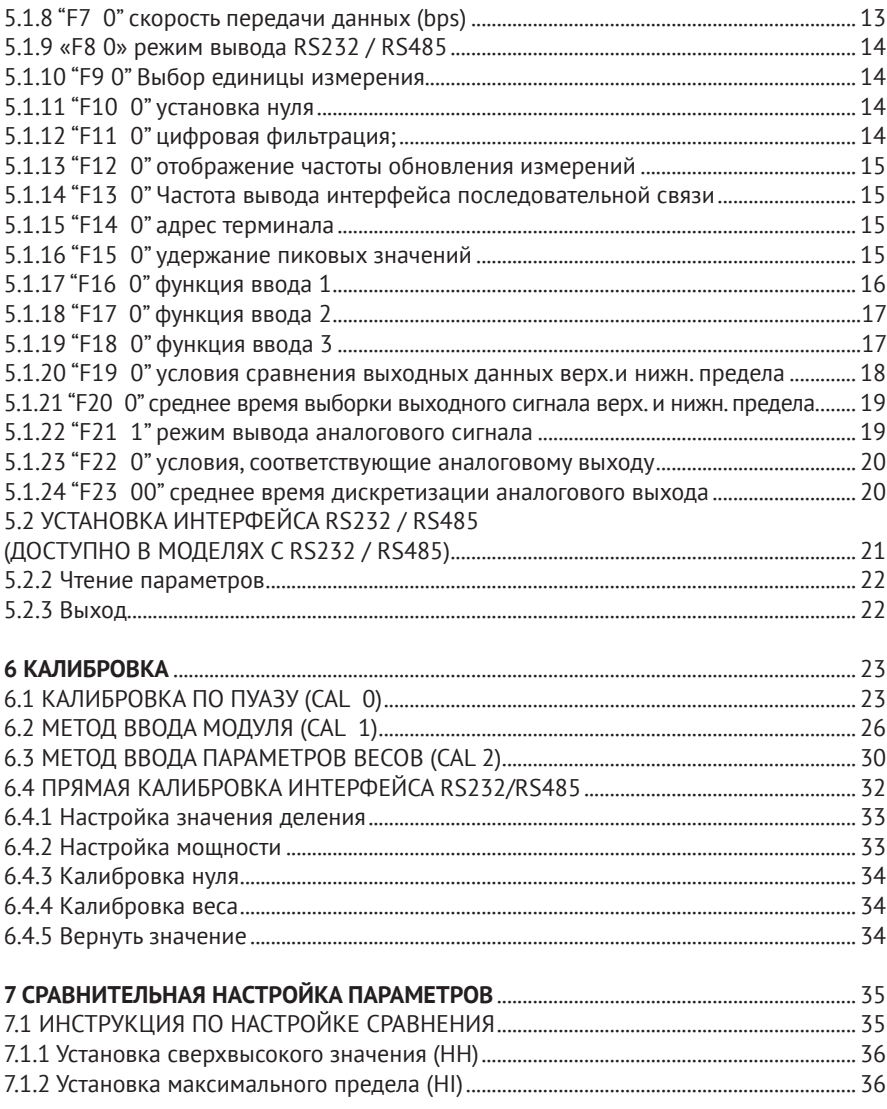

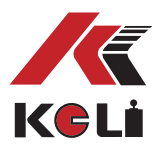

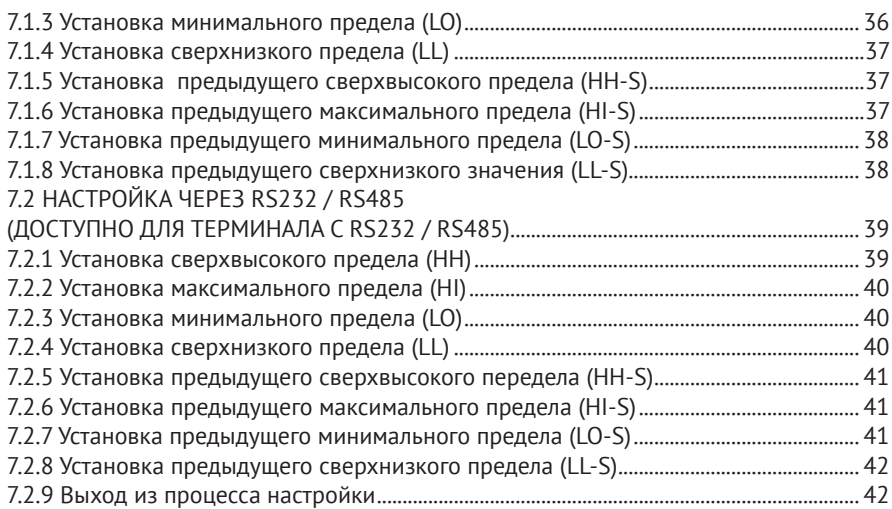

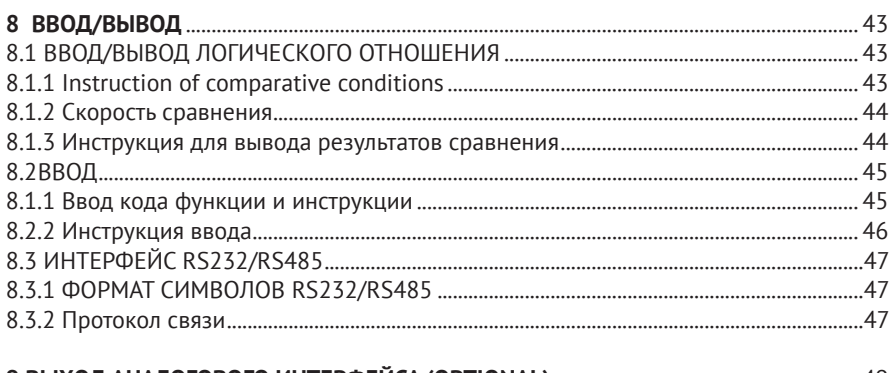

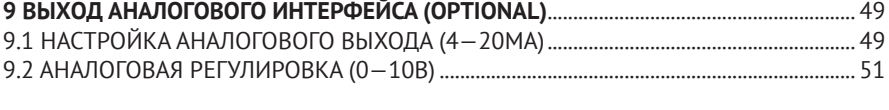

#### **10 БОЛЬШОЙ ЭКРАННЫЙ ИНТЕРФЕЙС**...................................................................................... 53 **ПРИЛОЖЕНИЕ СПИСОК ФУНКЦИЙ**............................................................................................... 54

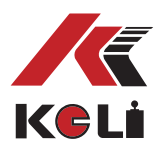

### **Глава 1. Общее описание**

#### **1.1 Краткий обзор**

XK3101E - терминал контроля взвешивания, который может применяться в платформенных весах и весах для судов в общих промышленных и коммерческих областях.

#### **1.2 Основные характеристики**

- 1. Используется для тензометрических датчиков;
- 2. 4 режима для тестирования пиковых значений;
- 3. 6-битный светодиодный цифровой дисплей, высота знаков: 14,5 мм;
- 4. Отображение веса брутто и нетто;
- 5. Цена деления шкалы: 1, 2, 5, 10, 20 или 50;
- 6. 3 scaling position options;
- 7. Автоматическое отслеживание нуля;
- 8. Клавиши;
- 9. Δ-Σ режим аналого-цифрового преобразования, разрешение 24 бита;
- 10. Частота обновления: 200 Hz;
- 11. Функция самопроверки и настройки при включении питания;

12. Доступный интерфейс настройки программного обеспечения функций дисплея и калибровки;

13. Настройка внешнего входа в качестве параметра защиты и калибровки;

14. Выходной интерфейс верхнего и нижнего предела (4 выхода оптопары, Герметизация: 80 В постоянного тока, 300 мА);

Максимальная цепь сравнения: 200 Hz;

15. Интерфейс петли электрического тока для большого экрана;

16. Кнопка регулировки аналогового выхода (если установлена панель аналогового выхода);

Настройка частоты обновления аналогового выхода (максимум 200 Hz);

17. Изолированный цифровой интерфейс связи, RS232 и RS485 на выбор;

Типы аналогового выхода: 4 ~ 20мА или 0-10 В;

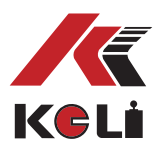

#### **1.3.Внешний вид устройства**

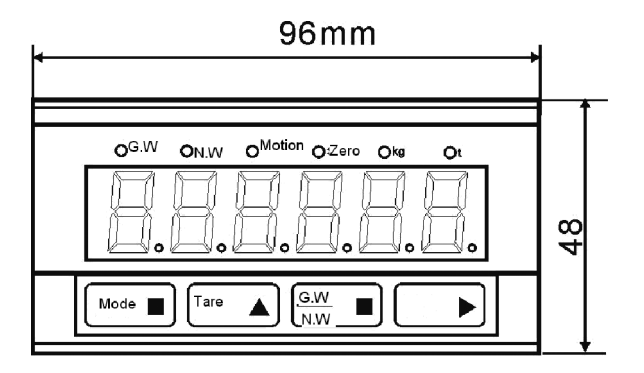

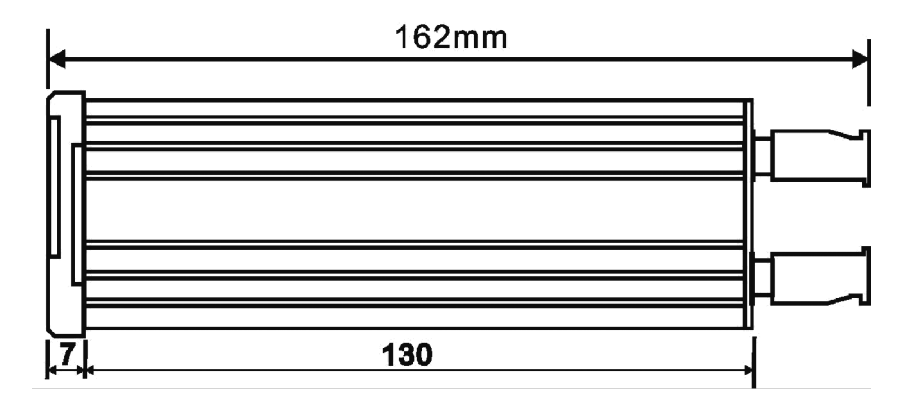

Посадочное место установки: 46×93mm

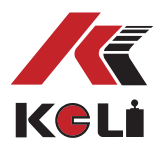

### **Глава 2. Техническая спецификация**

#### **2.1 Общая спецификация**

- 1. Источник электропитания: 110V AV, 220V±10%, 50/60Hz (указано перед отправкой с завода)
- 2. Потребляемая мощность: менее 6 Ватт
- 3. Рабочая температура: от -5°C до 50°C
- 4. Влажность: относительная влажность 85%
- 5. Вес 0.45кг

#### **2.2 Цифровая спецификация**

- 1. Цифровой дисплей: 6-значный светодиодный цифровой дисплей
- 2. Высота знаков: 14,5 мм
- 3. Световая индикация: вес брутто, вес нетто, ноль, изменение веса и единица веса (кг или тонна)
- 4. Оповещение о перегрузке «O.L»;
- 5. Дисплей цены деления: 1, 2, 5, 10, 20 или 50;

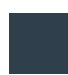

#### **2.3 Аналоговая спецификация**

- 1. Подходящий тип датчика: аналоговые тензодатчики;
- 2 Входное напряжение тензодатчика: 10 В ± 5% DV, максимум 150 мА;
- 3 Цена деления: 1,5 мкВ/е;
- 4. Диапазон напряжения Нуль ± 15 мВ;
- 5. Доля выборки: 200 Hz.

#### **2.4 Выходной интерфейс последовательной передачи RS232/RS485 (опционально)**

- 1. Коммуникационная панель: EIA-RS232/RS485 Выход последовательной связи (опционально)
- 2. Символьный формат: 7-битные данные;
- 1-битная проверка четности (EVEV)
- 1 стоповый бит;

Стандарт проверочного кода: ASCII;

Варианты скорости передачи: 2400, 4800, 9600, 19200;

2. Протокол связи: непрерывный режим/командный режим.

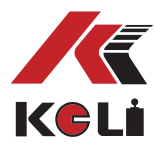

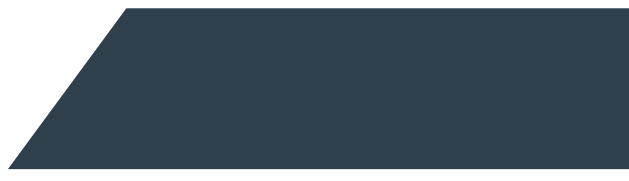

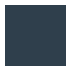

### **2.5 Интерфейс вывода высокого – низкого значения (фиксированные величины)**

- 1. Выход: 4;
- 2. Максимальная мощность: 80 В, 300 мА DC.

#### **2.6 Аналоговый выходной интерфейс (опциональный)**

1 Режим аналогового выхода: 0 ~ 10 В / 4 ~ 20 мА

2. Грузоподъемность: нагрузочное сопротивление не ниже 10 кОм при выходном напряжении;

Нагрузочное сопротивление не более 500 Ом при выходе электрического тока;

- 3. Выходное напряжение при разомкнутой цепи: не более 15 В;
- 4. Аналоговая точность: 0,1% полной шкалы.

#### **2.7 Входной интерфейс (встроенный)**

- 1. Управление входом: IN1, IN2, IN3;
- 2. Режим ввода: пассивный переключатель;
- 3. Время контакта на входе: 30 мс.

### **Глава 3. Управление**

#### **3.1 Общие инструкции**

При эксплуатации устройства избегайте попадания прямых солнечных лучей, резкого повышения или понижения температуры, колебаний, вибраций и попадания воды. Терминал заземлен через экран соединительного кабеля, убедитесь в надежности контакта.

НЕ подключайте заземляющий провод терминала к любому другому заземляющему проводу устройства.

Аналоговый выход и входной сигнал чувствительны к электростатическому разряду; не соединяйте контрольные цепи с первичными цепями переменного тока (держите их вдали от источника переменного тока во избежание наведенного напряжения). Когда колебания источника переменного тока превышают ± 10 %, обязательно используйте регулятор напряжения для стабилизации источника питания.

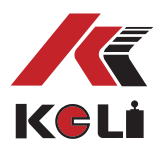

#### **3.2 Информация самодиагностики**

1 Модель дисплея: 3101E

2 Вид дисплея: XUA.B. (AB: номер издания; X: когда настройка внешнего входа находится в допустимых условиях, например, «F16 = 0» отображает «1», «F17 = 0» отображает «2», «F18 = 0» отображает «4», все установлено как 0, это 4 + 2 + 1 = 7)

3 Все индикаторы мигают на дисплее дважды

4 Если доступен интерфейс последовательной связи, он сначала отображает скорость передачи (например, 9600), затем отображает режим связи (RS232 или RS485) и, наконец, отображает адрес терминала (например, добавить 02).

5 При наличии аналогового интерфейса отображается аналоговый режим (0 ~ 10 или 4 ~ 20).

6 Отображает «------».

7 Отображает текущий вес.

#### **3.3 Подключение датчиков**

Датчики чувствительны к электрическим помехам. Не прокладывайте контрольные цепи с первичными цепями переменного тока (держите их вдали от источника переменного тока во избежание наведенного напряжения).

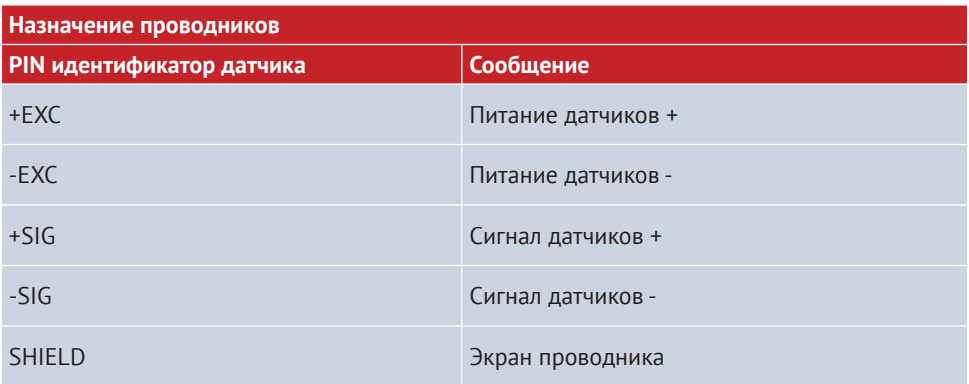

При использовании шестижильного экранированного кабеля соедините накоротко жилы + EXC с +SEN; -EXC с –SEN.

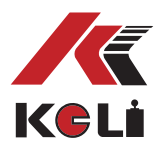

### **Глава 4. Инструкция для дисплея и клавиш**

#### **4.1 Дисплей**

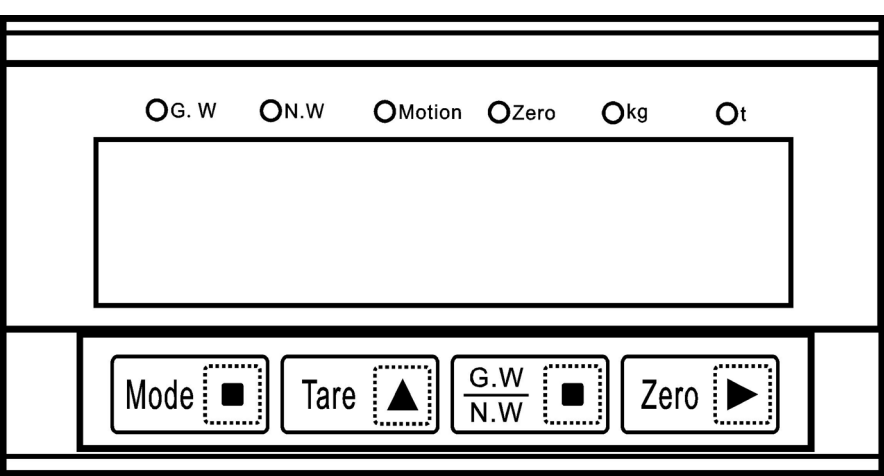

Режим настройки параметров функций: одновременно нажмите Mode и GW/NW; через 2 секунды на дисплее отобразится «FUNC».

Режим калибровки: одновременно нажмите Mode и TARE; Через 2 секунды на дисплее отобразится «CAL».

Режим настройки верхнего и нижнего пределов: одновременно нажмите Mode и ZERO; через 2 секунды на дисплее отобразится «SET».

ВКЛ-ВЫКЛ дисплея: нажмите и удерживайте кнопку Mode в течение 3 секунд.

#### **4.2 Панель**

Символ **GW/NW** : переключение дисплея GW/NW.

Символ **TARE** : Сохраняет вес в качестве тары; нажмите на нее, чтобы вычесть вес тары, когда отображается GW; нажмите, чтобы вычесть вес тары.

Символ **ZERO** : выбрать дискретность обнуления; нажмите, для обнуления показаний терминала, при условии колебания нуля не более 1% ~ 20% от полной шкалы

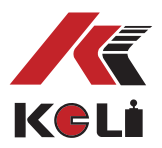

Индикатор GW: при включении отображает GW.

Индикатор GW: при включении отображает NW.

Индикатор динамики: загорается «Motion», когда взвешиваемый объект нестабилен. Индикатор ZERO: при включении отображает GW=Zero.

Индикатор kg: при включении.

Индикатор t: при включении.

Примечания: отрицательное значение не может быть установлено, но может отображаться при условии настройки данных.

#### **4.3 Панель**

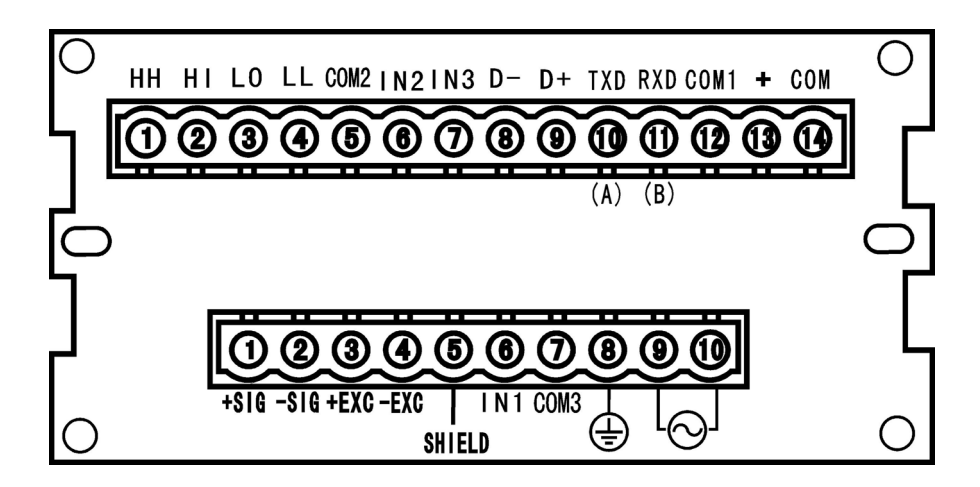

- 1. Входная клемма источника питания:  $\odot$  220B AV / 110 B AV  $\oplus$  Клемма заземления.
- 2. Выходная клемма тензодатчика: SIG +, SIG-, EXC +, EXC-, SHIELD.
- 3. Входная клемма: IN1, IN2, IN3, Общий входной порт.
- 4. Выходные клеммы верхнего и нижнего пределов: HH, HI, LO, LL.
- 5. Клеммы последовательной связи: TXD (A), RXD (B), COM.
- 6. Выходные клеммы аналогового сигнала: +, COM.
- 7. Клеммы дублирующего табло : D +, D-.

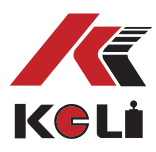

### **Глава 5. Установка функций (F1 – F23)**

\*Примечание: замкните клемму выхода и клемму вход,когда внешний вход был установлен в состояние защиты калибровки; Для входа в режим настройки функции необходимо замкнуть IN1 и входа общего порта COM3, по умолчанию, заводом изготовителем установлено значение функции «1».

Войдите в настройку функций: нажмите MODE и GW/NW одновременно, через 2 секунды отобразится «FUNC» и терминал перейдет в состояние настройки функции (можно установить параметр от «F0 0» до «F23 XX»).

Символы:

Символ **ZERO** : выберите нужный номер функции (из F0 → F23 → F0циклический выбор).

Символ **TARE** : выберите ранее сохраненные значения (FX от 0 до 1, 2, …и т.д..). Примечания: установите параметры через RS232/RS485 во время взвешивания.

#### **5.1 Установка параметров**

Вход в настройки параметров: Нажмите **MODE** и **GW/NW** одновременно, через 2 секунды дисплей покажет "FUNC".

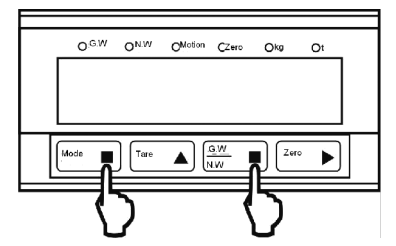

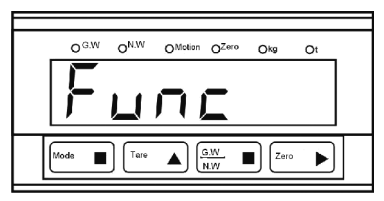

Через 2 секунды

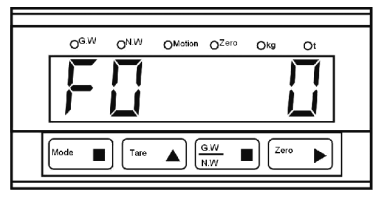

Через 2 секунды

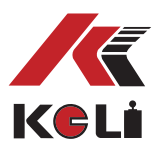

#### **5.1.1 Установка "F0 0" ВЫХОД**

Нажмите клавишу **MODE** , ввод станет активным, войдите в условия взвешивания, Нажмите клавишу **ZERO** чтобы войти в режим установки параметров.

#### **5.1.2 Установка "F1 0" ZERO отслеживание времени**

Нажмите клавишу **ZERO** и выберите: 0= нет отслеживания 1=1 секунда Нажмите клавишу **ZERO** для перехода к установке следующего параметра

#### **5.1.3Установка "F2 0" ZERO отслеживание диапазона**

Нажмите клавишу **TARE** чтобы выбрать: 0=0.5д/секунды 1=1 д/секунды 2=3 д/секунды 3=5 д/секунды Нажмите клавишу **ZERO** для перехода к установке следующего параметра

#### **5.1.4 "F3 2" динамический контроль**

Нажмите клавишу **TARE** для выбора цены деления 0= нет стабильного измерения  $1=1d$  $2 = 3d$ 3=5d Нажмите клавишу **ZERO** для перехода к установке следующего параметра

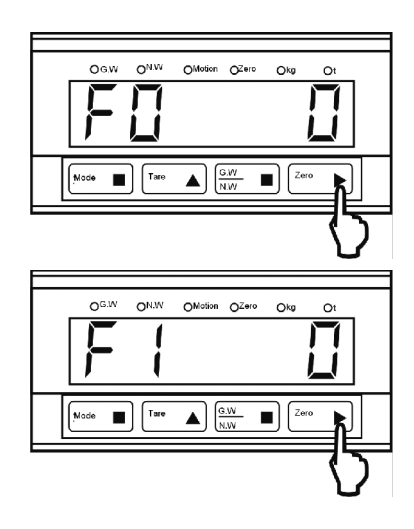

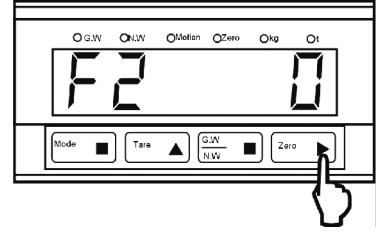

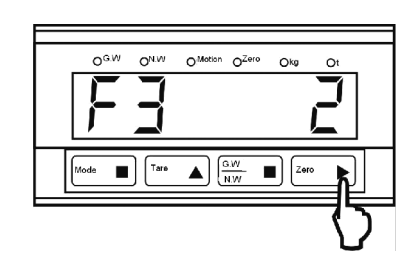

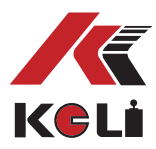

#### **5.1.5 "F4 0" включить автоматическое обнуление при включении устройства.**

Нажмите клавишу **TARE** , чтобы выбрать 0= Запрет на возврат к нулю при включении 1=±4%полной шкалы 2=±10% полной шкалы 3=±20% полной шкалы Нажмите клавишу **ZERO** , чтобы перейти к следующему шагу настройки парамтеров.

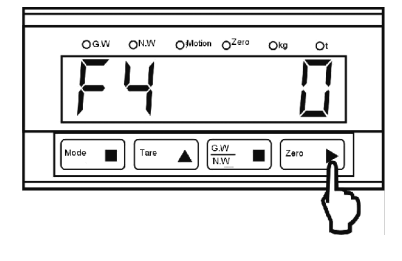

#### **5.1.6 "F5 "**

Параметр запоминания, настройка не требуется Нажмите клавишу **ZERO** для перехода к установке следующего параметра

**5.1.7"F6 " Режим переключения выходного значения**

Нажмите клавишу **TARE** чтобы выбрать режим  $0=11-$ D 1= режим фиксированного значения Нажмите клавишу **ZERO** для перехода к установке следующего параметра

#### **5.1.8 "F7 0" скорость передачи данных (bps)**

Нажмите клавишу **TARE** чтобы выбрать 0=2400 1=4800 2=9600 3=19200 Нажмите клавишу **ZERO** для перехода к установке следующего параметра

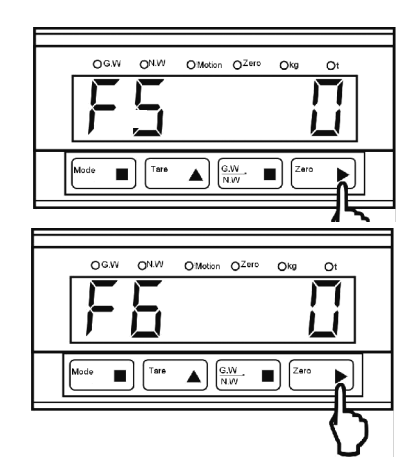

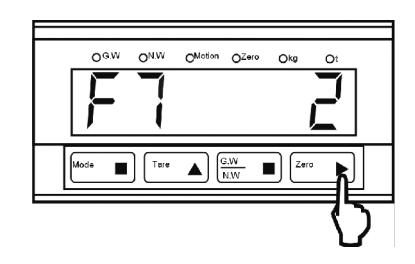

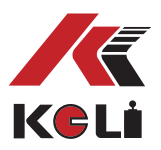

#### **5.1.9 «F8 0» режим вывода RS232 / RS485**

Нажмите клавишу **TARE** чтобы выбрать 0=режим непрерывной работы 1=командный режим Нажмите клавишу **ZERO** для перехода к установке следующего параметра.

#### **5.1.10 "F9 0" Выбор единицы измерения**

Нажмите клавишу **TARE** чтобы выбрать  $0 = kq$  $1 = t$ Нажмите клавишу **ZERO** для перехода к установке следующего параметра.

#### **5.1.11 "F10 0" установка нуля**

Нажмите клавишу **TARE** чтобы выбрать значение «0–20», число обозначает процент от диапазона ручной установки нуля, 0 обозначает запрет ручной установки нуля. Нажмите клавишу **ZERO** для перехода к установке следующего параметра.

 *Примечание: самый большой диапазон возврата ZERO составляет 1% ~ 20% от шкалы в состоянии взвешивания.* 

#### **5.1.12 "F11 0" цифровая фильтрация;**

Нажмите клавишу **TARE** чтобы выбрать «0 ~ 9», каждое число обозначает различную интенсивность фильтрации, чем больше число, тем сильнее фильтрация и дольше стабилизация.

Нажмите клавишу **ZERO** для перехода к установке следующего параметра.

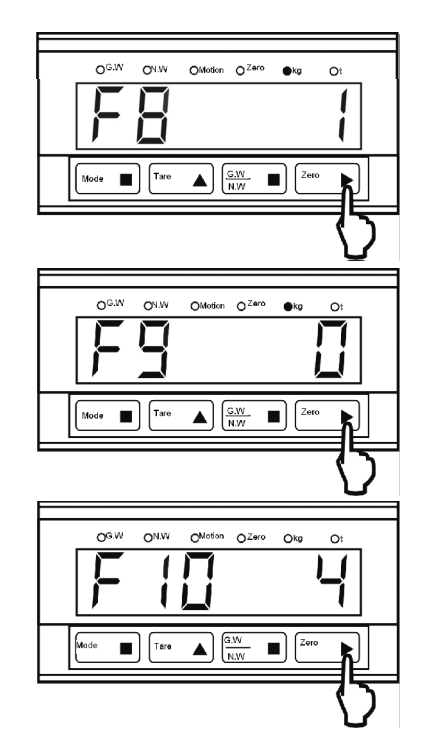

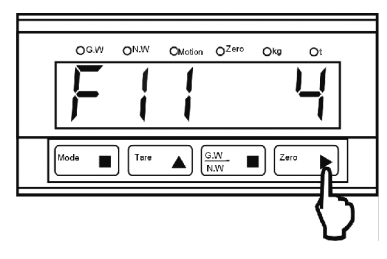

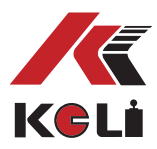

#### **5.1.13 "F12 0" отображение частоты обновления измерений**

#### Нажмите клавишу **TARE** чтобы выбрать

- 0=1 раз в секунду
- $1 = 2$  раза в секунду
- 2 = 5 раз в секунду
- 3 = 10 раз в секунду
- 4 = 20 раз в секунду
- Нажмите клавишу **ZERO** для перехода к установке следующего параметра.

#### **5.1.14 "F13 0" Частота вывода интерфейса последовательной связи**

- Нажмите клавишу **TARE** , чтобы выбрать
- $0 = 1$  раз в секунду.
- $1 = 2$  раза в секунду
- 2 = 5 раз в секунду
- 3 = 10 раз в секунду
- 4 = 20 раз в секунду

Нажмите клавишу **ZERO** для перехода к установке следующего параметра.

#### **5.1.15 "F14 0" адрес терминала**

Нажмите клавишу **TARE** и 1, **GW/NW** чтобы переместить мерцающий символ; диапазон адресов: 0~99. Нажмите клавишу **ZERO** для перехода к установке следующего параметра.

 $0.6W$ ON.W O Motion OZero Okg  $\Omega$  $\frac{G.W}{NW}$  $T<sub>are</sub>$  $\Box$ 

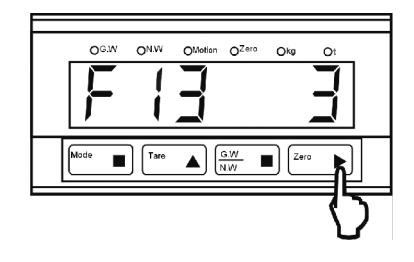

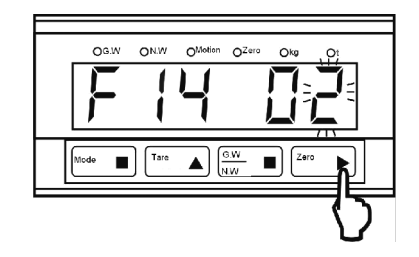

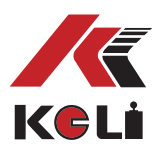

#### **5.1.16 "F15 0" удержание пиковых значений**

Нажмите клавишу **TARE** чтобы выбрать

- 0 = нет удержания пика
- 1 = удержание пика, автоматическая очистка
- 2 = удержание пика, ручная очистка

3 = удержание пикового значения, когда внешний вход действителен, сбрасывать при неправильном

4 = захват мгновенного значения внешнего запуска

Подробная инструкция:

**F15=0.** Без удержания пика, по умолчанию, при условии IN1 (F16) или IN2 (F17) или IN3 (F18) установлены как 7, функция блокировки будет действительна для значения внешнего входа.

**F15=1.** Удержание пика, автоматическая очистка; захват начинается, когда он превышает 100 делений, автоматическое удаление пикового значения, когда оно ниже 100 делений.

На терминале включается индикация GW . Идет отслеживание пикового значения, когда вес превышает 100 делений.

Нажмите MODE для сброса пикового значения или установите IN1 (F16) или IN2 (F17) или IN3 (F18) на 5 и сбросьте через внешний запуск.

**F15=2.** Удержание пика, ручная очистка (нажмите MODE) или очистка через внешний запуск; захват начинается, когда он выше 100 деления.

Внешний вход сбрасывает пиковое значение, когда IN1 (F16) или IN2 (F17) или IN3 (F18) установлены на 5.

**F15=3.** Пиковое удержание инициируется, когда внешний вход действителен (или F16, или F17, или F18 установлены на 8, и ввод непрерывен), сбрасывается при недействительности. Индикатор GW светится при правильном вводе.

**F15=4.** мгновенный захват значения внешнего запуска

Мгновенное значение инициируется, когда внешний вход действителен (или установите F16 или F17 или F18 как 8, и непрерывный ввод); индикатор GW светится после захвата.

Нажмите клавишу **ZERO** для перехода к установке следующего параметра.

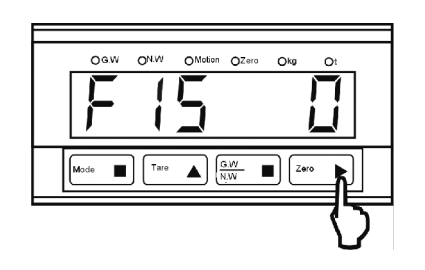

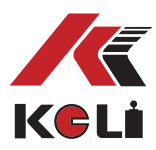

#### **5.1.17"F16 0" функция ввода 1**

Нажмите клавишу **TARE** для выбора 0 = разрешить включение / выключение калибровки или настройки функции

- 1 = установить НОЛЬ
- $2 = TAPA$
- $3 = GW / NW$

4 = ПЕЧАТЬ (вывод через интерфейс последовательной связи, тот же формат, что и при непрерывной передаче)

- 5 = Пиковое значение очистить
- 6 = ВКЛ / ВЫКЛ переключатель дисплея

7 = удержание отображаемого значения

8 = удержание пика

Нажмите клавишу **ZERO** для перехода к установке следующего параметра.

#### **5.1.18"F17 0" функция ввода 2**

Нажмите клавишу **TARE** чтобы выбрать 0 = разрешить включение / выключение калибровки или настройки функции

- 1 = установить НОЛЬ
- $2 = TAPA$
- $3 = GW / NW$

4 = ПЕЧАТЬ (вывод через интерфейс

последовательной связи, тот же формат, что и при непрерывной передаче)

- 5 = Пиковое значение очистить
- 6 = ВКЛ / ВЫКЛ переключатель дисплея
- 7 = удержание отображаемого значения
- 8 = удержание пика

Нажмите клавишу **ZERO** для перехода к установке следующего параметра.

 $OSW$ ONW OMotion OZero Okg  $\frac{1}{\sqrt{\frac{N}{N}}}$  $\sqrt{T_{\text{are}}}$  $\Box$  20

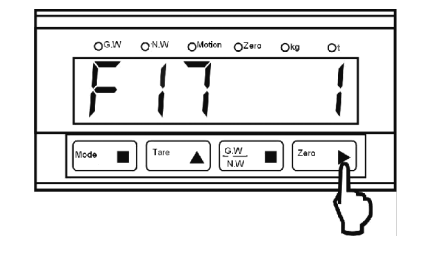

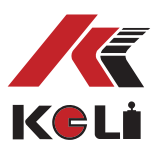

#### **5.1.19"F18 0" функция ввода 3**

Нажмите клавишу **TARE** чтобы выбрать 0 = разрешить включение / выключение калибровки или настройки функции

- 1 = установить НОЛЬ
- $2 = TAPA$
- $3 = GW / NW$

4 = ПЕЧАТЬ (вывод через интерфейс последовательной связи, тот же формат, что и при непрерывной передаче)

- 5 = Пиковое значение очистить
- 6 = ВКЛ / ВЫКЛ переключатель дисплея
- 7 = удержание отображаемого значения
- 8 = удержание пика

Нажмите клавишу **ZERO** для перехода к установке следующего параметра.

#### **5.1.20"F19 0" условия сравнения выходных данных верхнего и нижнего предела**

Нажмите клавишу **TARE** выбрать 0 = GW  $1 = NW$ 

2 = отображать вес

Нажмите клавишу **ZERO** для перехода к установке следующего параметра.

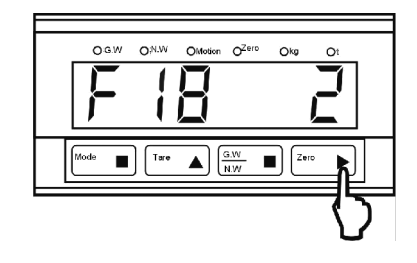

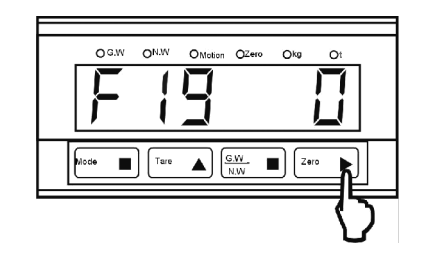

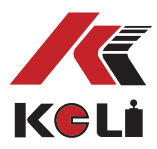

#### **5.1.21"F20 0" среднее время выборки выходного сигнала верхнего и нижнего предела.**

Нажмите клавишу **TARE** чтобы выбрать «0 ~ 10», каждое число обозначает среднее количество, например, если выбрать 4 , выдает один раз значение переключателя после четырехкратной выборки среднего, а фактический результат сравнения составляет 50 раз в секунду; если выбрать 1, то он будет выводить один раз значения переключателя после однократной выборки среднего, а фактический вывод сравнения составляет 200 раз в секунду; если выбрать 0, то он будет отображаться и сравниваться одновременно. Нажмите клавишу **ZERO** для перехода к установке следующего параметра.

#### **5.1.22"F21 1" режим вывода аналогового сигнала**

Нажмите клавишу **TARE** чтобы выбрать 0 = напряжение 0 ~ 10 В  $1 =$  ток 4  $\sim$  20 мА Вышеуказанный параметр действует только в аналоговом модуле. Нажмите клавишу **ZERO** для перехода к установке следующего параметра.

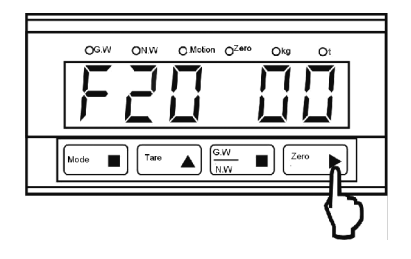

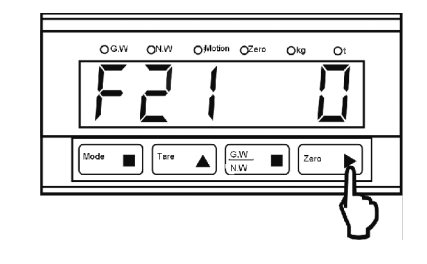

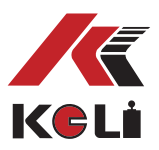

#### **5.1.23"F22 0" условия, соответствующие аналоговому выходу**

Нажмите клавишу **TARE** чтобы выбрать 0 = соответствие весу брутто 1 = соответствие весу нетто Вышеуказанный параметр действует только в аналоговом модуле. Нажмите клавишу **ZERO** для перехода к установке следующего параметра.

#### **5.1.24"F23 00" среднее время дискретизации аналогового выхода**

Нажмите клавишу **TARE** , чтобы выбрать «0 ~ 10», каждое число означает среднее количество обработки,

например:

если выбрать 4, то будет выведено одно значение включения-выключения после выборки 4-х кратного среднего, и фактический результат сравнения. 50 раз в секунду;

если выбрать 1, то он будет выводить один раз значения переключателя после однократной выборки среднего, а фактический вывод сравнения составляет 200 раз в секунду;

если выбрать 0, то он будет отображаться и сравниваться одновременно

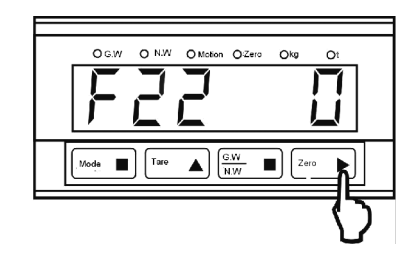

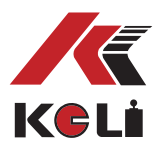

#### **5.2 Установка интерфейса RS232 / RS485 (доступно в моделях с RS232 / RS485)**

Настройка функции может быть выполнена через интерфейс связи RS232 / RS485 в нормальных условиях взвешивания. Если адрес равен 0, введите «FUNC <CR> <LF>», на терминале отобразится «FUNC».

Если адрес равен 0, необходимо сначала ввести «<ENQ> IDXX <CR> <LF>», терминал вернет значение«<ACK> XX <CR> <LF>», а затем ввести «FUNC <CR> <LF». > », Терминал вернет значение « FUNC ».

Входные данные:

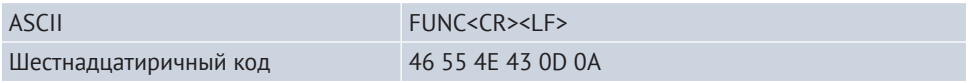

Вывод терминала:

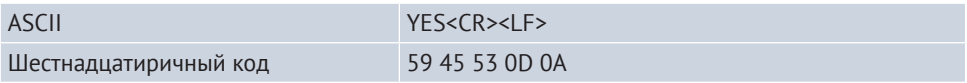

Ввод: 05 49 44 30 32 0d 0a

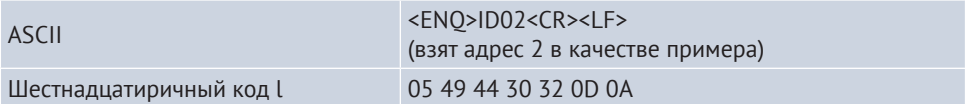

Вывод терминала:

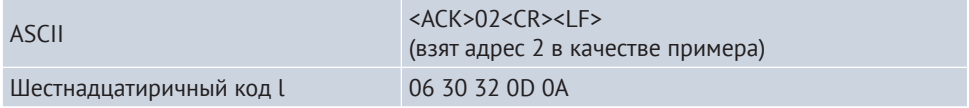

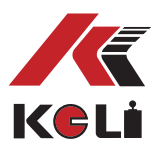

Дисплей терминала:

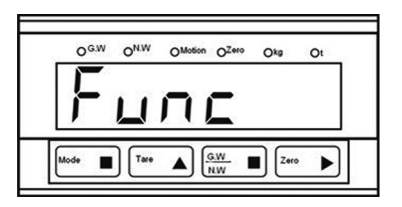

#### **5.2.2 Чтение параметров**

Ввод:

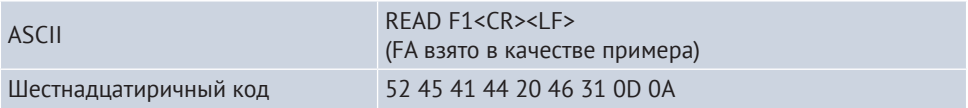

Вывод терминала:

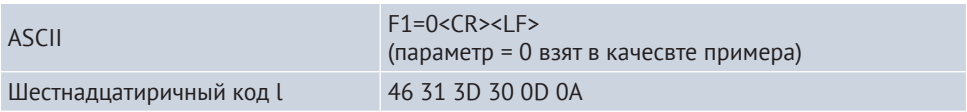

Другие параметры могут быть установлены, как указано выше. Такие как: ЧИТАТЬ F2 <CR> <LF>; ЧИТАТЬ F10 <CR> <LF>; ЧИТАТЬ F22 <CR> <LF>; и т.д.

#### **5.2.3 Выход**

Ввод:

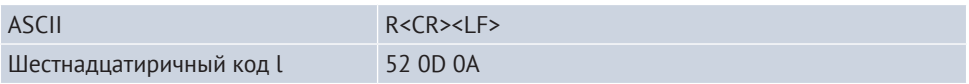

Терминал выводит «Yes», выходит из процесса настройки и отображает текущий вес.

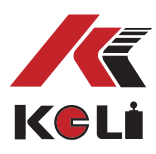

### **Глава 6. Калибровка**

\* Примечание: рекомендуем прогреть терминал за полчаса до использования.

\* Примечание: Замкните входной порт и общий порт, когда внешний вход установлен в качестве защитного переключателя калибровки. Вход 1 является заводским защитным переключателем калибровки неисправности, поэтому необходимо замкнуть IN1 с общим портом входа.

\* Примечание: существует 3 метода калибровки: калибровка по пуазу, ввод модуля, метод ввода измерительного прибора.

#### **6.1 калибровка по (CAL 0)**

#### (1) Нажмите **MODE** и **TARE**

одновременно, через 2 секунды на терминале отображается «CAL 0». Число может быть 0, 1 или 2, что означает последний правильный метод калибровки.

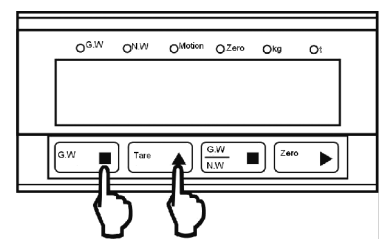

Через 2 секунды

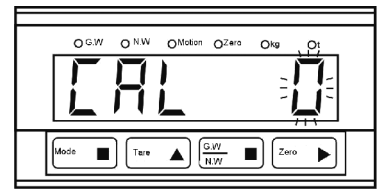

Если число не равно 0, нажмите **TARE** чтобы выбрать 0.

Официальное представительство в России ООО «КЕЛИ ПромКомплект» г. Санкт-Петербург, ул. Сердобольская, д. 1 тел.: 8 (800) 555-83-18, otk@keli.ru, www.keli.ru

(2) Нажмите **MODE** , терминал отображает: введите ключевое калибровочное слово. Нажмите **ZERO** чтобы изменить мерцающий символ, нажмите **TARE** чтобы добавить 1, введите "2008".

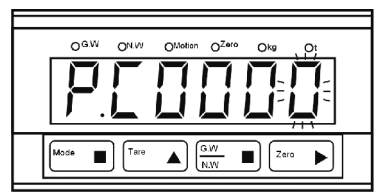

(3) Нажмите **MODE** .

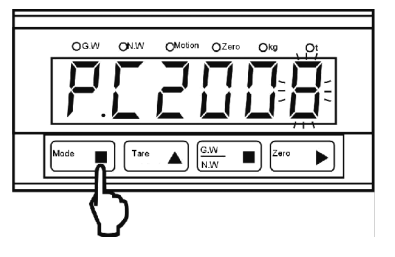

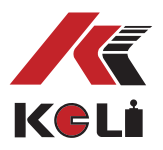

(4) Терминал отображает «d 1», затем выберите значение деления.

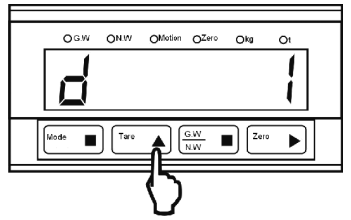

Нажмите **TARE** чтобы выбрать значение деления, нажмите **MODE** , чтобы перейти к следующему шагу.

(5) Терминал отображает

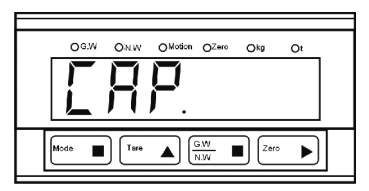

Через 1 секунду терминал отображает (в качестве примера взято последнее значение 10000).

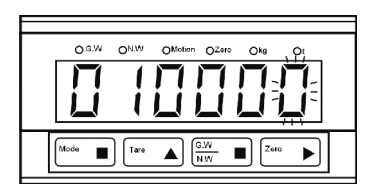

Нажмите **ZERO** , чтобы переместить мерцающий символ, нажмите **TARE** , чтобы добавить 1.

(6) Терминал отображает «NoLoAd» для настройки калибровки нулевой точки.

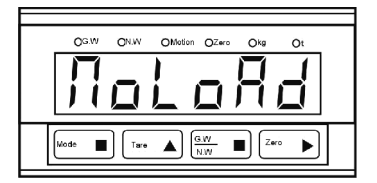

Нажмите **MODE** для запуска калибровки нулевой точки, терминал отобразит таймер обратного отсчета 10 секунд и перейдет к следующему шагу. Нажмите **TARE** , чтобы пропустить калибровку нулевой точки и перейти к следующему шагу.

(7) Калибровка взвешивания «Ad Ld1».

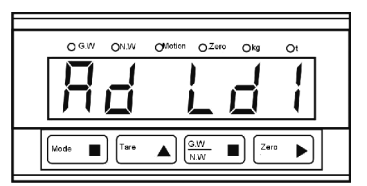

Добавьте пуаз на измерительный прибор, и терминал отобразит таймер обратного отсчета 10 секунд и перейдет к следующему шагу.

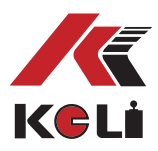

#### (8) Дисплей терминала

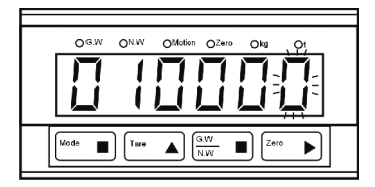

Нажмите **ZERO** , чтобы переместить мерцающий символ, нажмите **TARE** , чтобы добавить 1, введите вес пуаз. Нажмите **MODE** , чтобы перейти к следующему шагу. Терминал отображает «E — 7» при неправильном вводе (= 0 или выше полной шкалы). Пожалуйста, введите правильное значение.

#### (9) Дисплей терминала

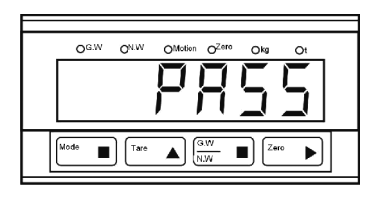

Дисплей ниже через одну секунду

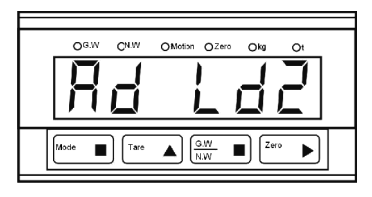

Продолжайте добавлять, чтобы провести вторую фазу выпрямления нелинейности, терминал будет показывать в течение 10 секунд таймер обратного отсчета, затем переведет вас на второй шаг. Когда нет необходимости в выпрямлении нелинейности, нажмите **ZERO** , чтобы выйти и закончить процесс калибровки. Терминал будет показывать текущий вес. Примечание: большинство измерительных приборов не нуждаются в выпрямлении нелинейности.

#### (10) Дисплей терминала

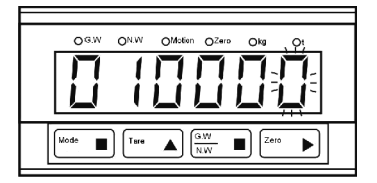

Нажмите **ZERO** чтобы переместить мерцающий символ, нажмите **TARE** , чтобы добавить 1.

Нажмите **MODE** , чтобы перейти к следующему шагу. Терминал отображает «E — 7» при неправильном вводе (= 0 или выше полной шкалы). Пожалуйста, введите правильное значение.

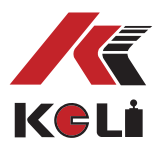

#### (11) Дисплей терминала

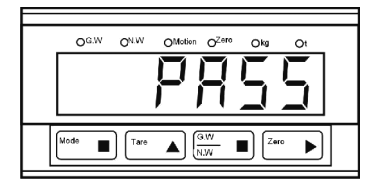

Терминал отображает текущий вес через 1 секунду и завершает процесс калибровки.

**Если в процессе калибровки на терминале отображается «E-- 5», сигнальные провода были соединены в обратном порядке; если он показывает «E-- 6», то чувствительность тензодатчика недостаточна.**

#### **6.2 Метод ввода модуля (CAL 1)**

#### (1) Нажмите **MODE** и **TARE**

одновременно, терминал отобразит «CAL 0» через 2 секунды. Число может быть равно 0, 1 или 2, что означает последний правильный метод калибровки.

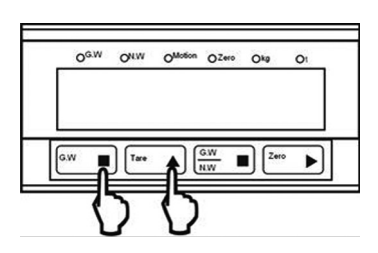

Отображается на дисплее ниже 2 секунды спустя

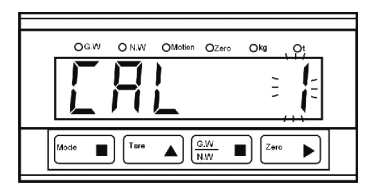

Если число не равно 0, нажмите **TARE** , чтобы выбрать 1.

(2) Нажмите **MODE** , и терминал запросит ввод пароля.

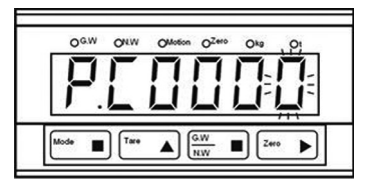

Нажмите **ZERO** чтобы переместить мерцающий символ, нажмите **TARE** , ввести пароль «2008».

(3) Нажмите **MODE** .

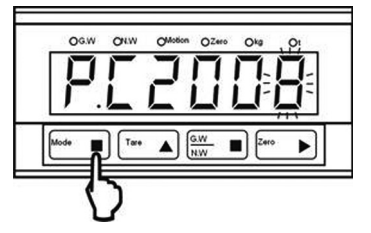

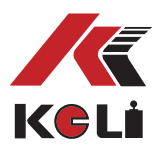

(4) Терминал отображает "d 1", после чего выберите значение деления.

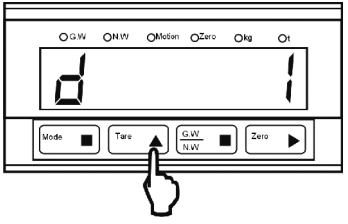

 Нажмите **TARE** чтобы выбрать значение деления, нажмите **MODE** , чтобы перейти к следующему шагу.

(5) Дисплей терминала

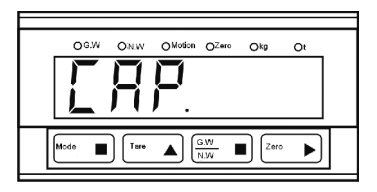

Значение ниже отображается на дисплее через 1 секунду (в качестве примера взято последнее значение 10000).

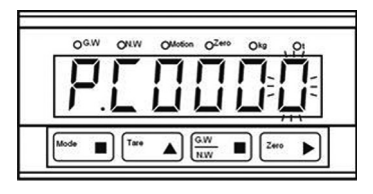

Нажмите **ZERO** чтобы переместить мерцающий символ, нажмите **TARE** , чтобы ввести номинальную мощность. Нажмите **MODE** , чтобы перейти к следующему шагу.

(6) Дисплей терминала

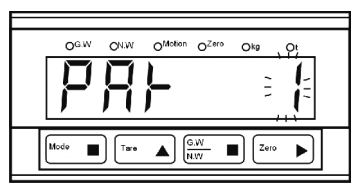

Этот параметр является точкой выпрямления; 1 обозначает калибровку с одной загрузкой, 2 обозначает калибровку с двойной нагрузкой, нажмите **TARE** для ввода параметров. Нажмите **MODE** , чтобы перейти к следующему шагу.

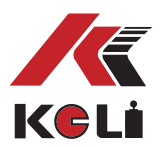

(7) Терминал отображает первый критерий.

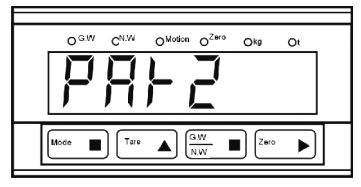

Дисплей отображает значение ниже через 1 секунду (значение только в качестве примера)

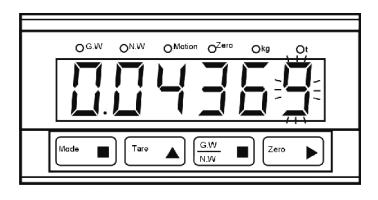

Нажмите **ZERO** , чтобы переместить мерцающий символ, нажмите **TARE** , чтобы ввести первый критерий. Нажмите **MODE** , чтобы перейти к следующему шагу.

(8) Терминал отображает второй критерий.

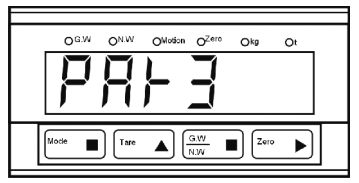

Дисплей отображает значение ниже через 1 секунду (значение только в качестве примера)

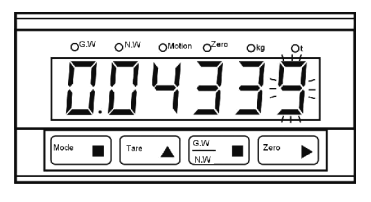

Нажмите **ZERO** чтобы переместить мерцающий символ, нажмите **TARE** чтобы ввести второй критерий. Нажмите **MODE** , чтобы перейти к следующему шагу. Если PAR1 = 1, этот параметр не будет отображаться.

(9) Терминал отображает первое значение ISN.

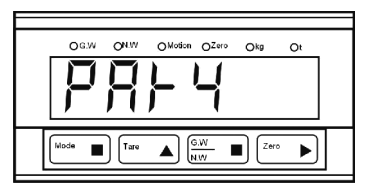

Дисплей отображает значение ниже 1 секундой позже (значение только в качестве примера)

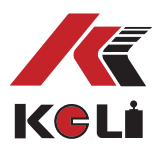

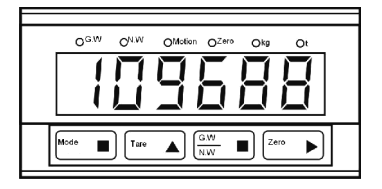

Нажмите **ZERO** чтобы переместить мерцающий символ, нажмите **TARE** чтобы ввести значение. Нажмите **MODE** , чтобы перейти к следующему шагу. Если PAR1 = 1, этот параметр не будет отображаться.

(10) Введите ZERO ISN.

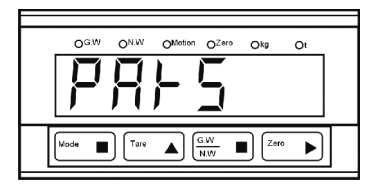

Дисплей отображает значение ниже через 1 секунду (значение только в качестве примера)

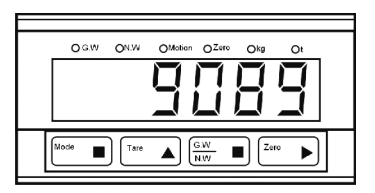

Нажмите **ZERO** чтобы переместить мерцающий символ, нажмите **TARE** чтобы ввести значение. Нажмите **MODE** , чтобы перейти к следующему шагу.

(11) Терминал отобразит "PASS"

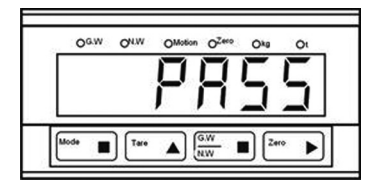

Терминал отображает текущий вес через 1 секунду, после чего процесс настройки параметров завершен. Подводя итог: когда PAR1 = 1, просто введите PAR2 и PARA5.

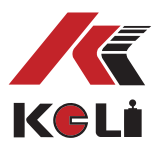

#### **6.3 Метод ввода параметров весов (CAL 2)**

(1) Нажмите **MODE** и **TARE**

одновременно, терминал отобразит "CAL 0" 2 двумя секундами позже, значение может быть 0, 1 or 2, которое обозначает последний метод калибровки.

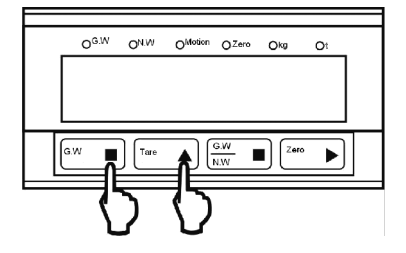

Терминал отобразит значение ниже через 2 секунды

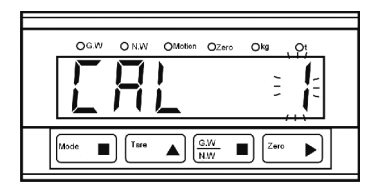

Если это не 0, нажмите **TARE** , чтобы выбрать 1.

(2) Нажмите **MODE** , введите значение.

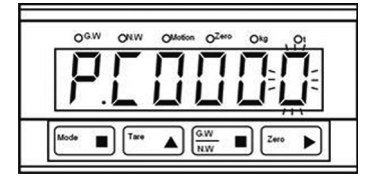

Нажмите **ZERO** чтобы переместить мерцающий символ, нажмите **TARE** чтобы ввести "2008".

(3) Нажмите **MODE** .

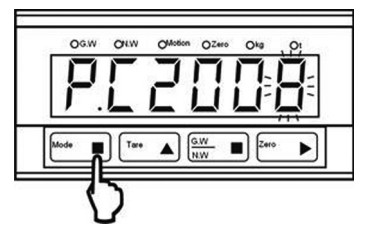

(4) Терминал отображает «d 1», выберите значение деления.

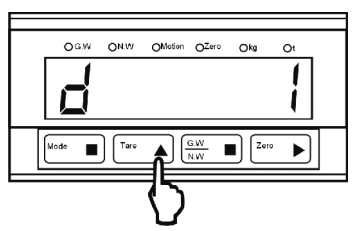

Нажмите **TARE** чтобы выбрать правильное значение деления, нажмите **MODE** , чтобы перейти к следующему шагу.

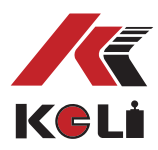

#### (5) Терминал отобразит значение ниже,

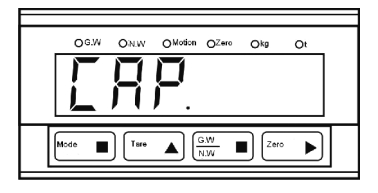

Дисплей отображает значение ниже через 1 секунду (значение только в качестве примера)

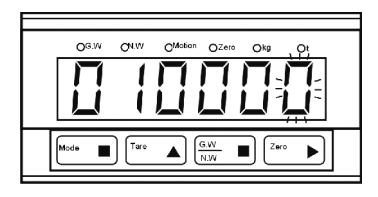

Нажмите **ZERO** чтобы переместить мерцающий символ, нажмите **TARE** чтобы ввести номинальную мощность. Нажмите **MODE** , чтобы перейти к следующему шагу.

(6) Введите общую емкость тензодатчика.

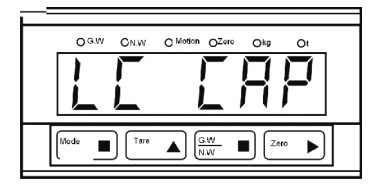

Дисплей отображает значение ниже через 1 секунду (значение только в качестве примера)

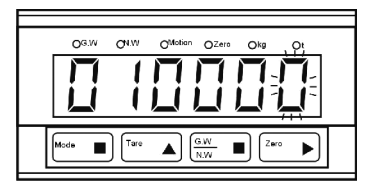

Нажмите **ZERO** чтобы переместить мерцающий символ, нажмите **TARE** чтобы ввести общую мощность. Например, если измерительное устройство использует 4 тензодатчика грузоподъемностью 2000 кг каждый, просто введите 8000. Нажмите «MODE», чтобы перейти к следующему шагу.

#### (7) Ввод чувствительности тензодатчика.

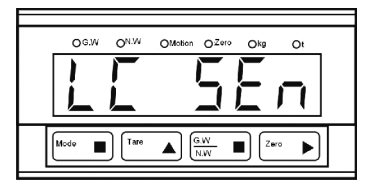

Дисплей отображает значение ниже 1 секундой позже (значение только в качестве примера)

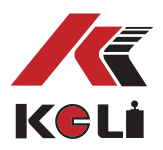

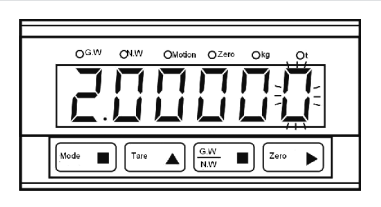

Нажмите **ZERO** чтобы переместить мерцающий символ, нажмите **TARE** чтобы ввести чувствительность тензодатчика. Например, «2,00000 мВ / В». Нажмите **MODE** , и терминал рассчитает параметр и отобразит текущий вес. Процесс ввода параметров завершен.

*Совет: после того, как параметры были введены, они могут быть удалены только через калибровку ZERO.* 

*Поскольку разница в чувствительности весов и тензометрических датчиков приведет к сдвигу фаз, сложно откалибровать входные параметры весов точно; поэтому вышеописанный метод может быть использован только если невозможно использовать метод калибровки по пуазу, а также если ошибка при измерении веса приемлема!!!*

#### **6.4 Прямая калибровка интерфейса RS232/RS485**

При нормальных условиях взвешивания, в интерфейсе RS232 введите «CAL 1 <CR> <LF>», на терминале отобразится «CAL1». Если адрес терминала не 00, введите "<ENQ>IDXX<CR><LF>", терминал отобразит "<ACK>XX<CR><LF>",

Введите "CAL 1<CR><LF>", терминал отобразит "CAL1". Введите: 43 41 4c 20 31 0d 0a

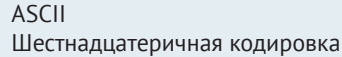

 $CAL 1 < CR > lF$ 43 41 4C 20 30 0D 0A

Терминал отобразит,

ASCII YES<CR><LF>><LF>>CR><LF>> Шестнадцатеричная кодировка 59 45 53 0D 0A

Терминал отобразит:

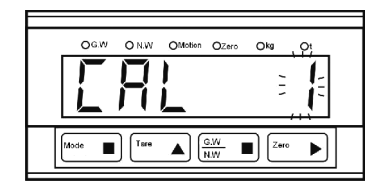

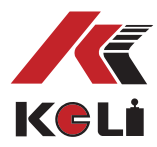

#### **6.4.1 Настройка значения деления**

Введите:

ASCII SETD SETD 1<CR><LF> (значение = 1 в качестве примера) Шестнадцатеричная кодировка 53 45 54 64 20 31 0D 0A

Терминал отобразит,

 $\overline{A}$ SCII d= 1 <CR><LF> Шестнадцатеричная кодировка 64 3D 20 20 20 20 20 20 20 31 0D 0A

Если d=0.01, введите,

ASCII SETd 0.01<CR><LF><br>
SETd 0.01<CR><LF>
ST 45 54 64 20 30 2E 30 31 0D 0A Шестнадцатеричная кодировка

Терминал отобразит,

 $\overline{A}$ SCII d= 0.01 <CR><LF>

Шестнадцатеричная кодировка l 64 3D 20 20 20 20 30 2E 30 31 0D 0A

Величина деления может быть только произведением числа, кратного 10 и 1, 2 или 5, (такие как 0,001, 0,002, 0,005, 0,01, 0,02, 0,05, 0,1, 0,2, 0,5, 1, 2, 5, 10, 20, 50); в противном случае терминал отображает "NO?".

#### **6.4.2 Настройка мощности**

Введите,

ASCII SETCAP 10000<CR><LF> (1000 в качестве примера) Шестнадцатеричная 53 45 54 43 41 50 20 31 30 30 30 30 0D 0A

Терминал отобразит,

ASCII CAP 10000<CR><LF> Шестнадцатеричная 43 41 50 20 20 20 20 31 30 30 30 30 0D 0A

Если в значении деления есть десятичная дробь, емкость 100,00 равна 100.

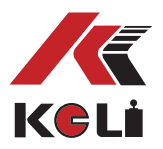

#### **6.4.3 Калибровка нуля**

Введите,

ASCII CAL ZERO<CR><LF> Шестнадцатеричная 43 41 4C 20 5A 45 52 4F 0D 0A

Если команда сработала, терминал отразит "YES", в противном случае он отразит "NO?" (данные нестабильны).

#### **6.4.4 Калибровка веса**

Введите следующие данные, 1000 в качестве примера,

ASCII SPAN 10000<CR><LF> Шестнадцатеричная 53 50 41 4e 20 31 30 30 30 30 0D 0A

Если команда сработала, терминал отразит

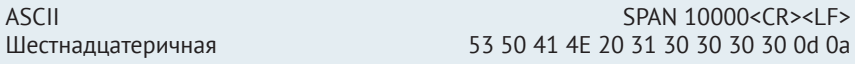

Есди данные нестабильны, терминал отразит "NO?"; если чувствительность слишком мала, отображается «Error5».

#### **6.4.5 Вернуть значение**

Введите,

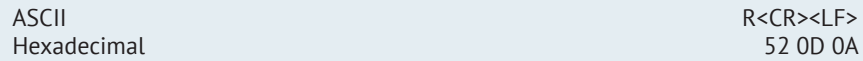

Терминал отображает «YES» и, при выходе из калибровки, отображает текущий вес.

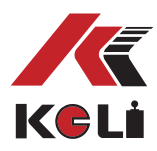

### **Глава 7. Сравнительная настройка параметров**

1) Если функция не выбрана – отображается значение веса брутто.

2) При каждом нажатии «ZERO» терминал будет обнулять значения (от 100 до 104). При каждом нажатии **TARE** терминал будет сохранять значения тары от 0 до 9. 3) Через дисплей вы можете проверить установленные данные (от HH до LL) по одному.

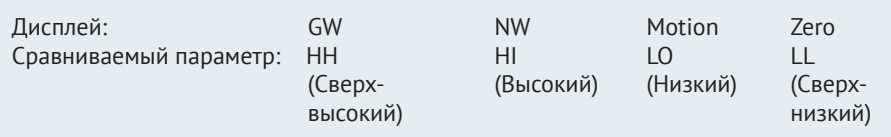

#### **7.1 Инструкция по настройке диапазонов**

Войдите в сравнительную настройку параметров: нажмите **MODE** и **ZERO** одновременно, дисплей отобразит "SET" 2 секундами позже,

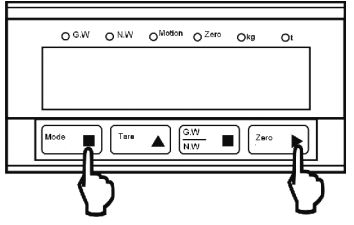

Изображение ниже появится еще через 2 секунды,

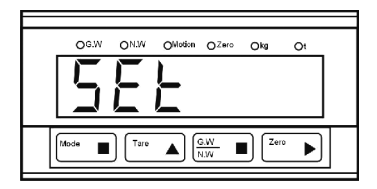

Изображение ниже появится еще через 2 секунды,

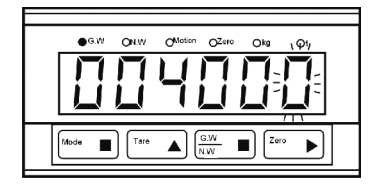

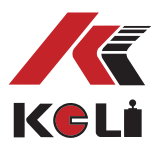

#### **7.1.1 Установка сверхвысокого значения (HH)**

Когда загорается индикатор «GW», установленное значение является сверхвысоким; нажмите **ZERO** чтобы выбрать цифру и нажмите **TARE** чтобы установить это значение. Нажмите **MODE** , чтобы подтвердить значение и перейти на второй шаг калибровки.

#### **7.1.2 Установка максимального предела (HI)**

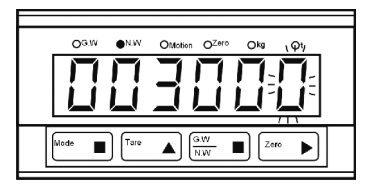

Когда загорается индикатор "NW" установленное значение максимального предела; нажмите **ZERO** чтобы выбрать цифру и нажмите **TARE** чтобы установить это значение.

Нажмите **MODE** , чтобы подтвердить значение и перейти на третий шаг калибровки.

#### **7.1.3 Установка минимального предела (LO)**

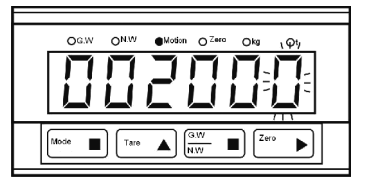

Когда загорается индикатор "Motion", установленное значение является минимальным пределом. Нажмите **ZERO** чтобы выбрать цифру и нажмите **TARE** чтобы установить значение. Нажмите **MODE** , чтобы подтвердить значение и перейти на четвертый шаг калибровки.

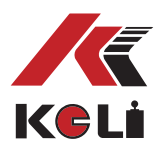

#### **7.1.4 Установка сверхнизкого предела (LL)**

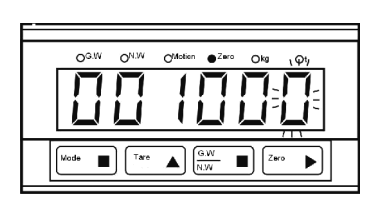

Когда загорается индикатор "ZERO", установленное значение является сверхнизким пределом. Нажмите **ZERO** чтобы выбрать цифру и нажмите **TARE** чтобы установить значение. Нажмите **MODE** , чтобы подтвердить значение и перейти на пятый шаг калибровки.

#### **7.1.5 Установка сверхвысокого предела (HH-S)**

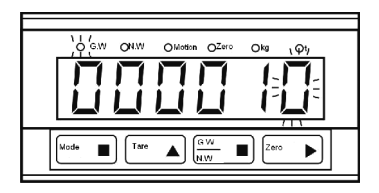

Когда загорается индикатор "GW", установленное значение является предыдущим сверхвысоким пределом; Нажмите **ZERO** чтобы выбрать цифру и нажмите **TARE** чтобы установить значение. Нажмите **MODE** , чтобы подтвердить значение и перейти на шестой шаг калибровки.

**7.1.6 Установка максимального предела (HI-S)**

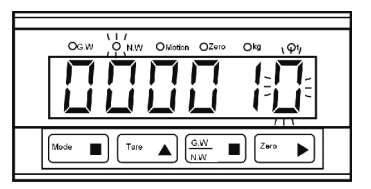

Когда загорается индикатор "NW" установленное значение является максимальным пределом; нажмите **ZERO** чтобы выбрать цифру и нажмите **TARE** чтобы установить это значение.

Нажмите **MODE** , чтобы подтвердить значение и перейти на седьмой шаг калибровки.

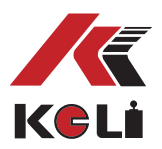

**7.1.7 Установка минимального предела (LO-S)**

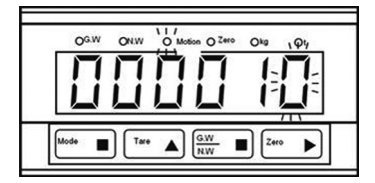

Когда загорается индикатор "Motion", установленное значение является низким значением. Нажмите **ZERO** чтобы выбрать цифру и нажмите **TARE** чтобы установить это значение. Нажмите **MODE** , чтобы подтвердить значение и перейти на восьмой шаг калибровки.

#### **7.1.8 Установка сверхнизкого значения (LL-S)**

Когда загорится индикатор "ZERO", установленное значение является сверхнизким значением. Нажмите **ZERO** чтобы выбрать цифру и нажать **TARE** , чтобы установить это значение.

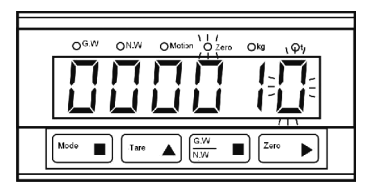

Нажмите **MODE** , чтобы подтвердить значение и выйти. Если он возвращается к интерфейсу со сверхвысокими значениями, это означает, что данные неверны и требуют повторной настройки. Убедитесь, что сверхвысокий предел ≥ максимального предела ≥ минимального предела ≥ сверхнизкого предела. Замечание: предыдущее значение не может быть равным 0, это будет эквивалентно отсутствию ввода функции предыдущего значения.

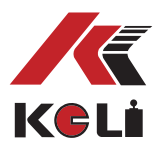

#### **7.2 Настройка через RS232 / RS485 (Доступно для терминала с RS232 / RS485)**

В нормальных условиях взвешивания, установленных через RS232,

введите инструкцию «SET <CR> <LF>», на терминале отобразится «SET».

Если адрес терминала не 00, пожалуйста, введите инструкцию «<ENQ> IDXX <CR> <LF>», терминал отобразит «<ACK> XX <CR> <LF>»;

затем введите инструкцию «SET <CR> <LF>», терминал отобразит «SET».

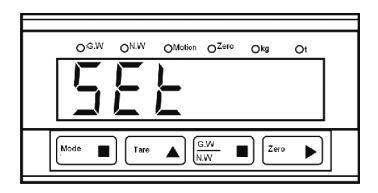

#### **7.2.1 Установка сверхвысокого предела (HH)**

Ввод,

ASCII SET HH 4000<CR><LF> (4000 в качестве примера) Шестнадцатеричный код 53 45 54 20 48 48 20 34 30 30 30 0d 0a

Терминал вернет значение,

ASCII HH= 4000<CR><LF> Шестнадцатеричный код 48 48 3D 20 20 20 20 34 30 30 30 0D 0A

Прочесть сверхвысокий предел:

введите инструкцию «READ HH <CRLF>», терминал выведет его в том же формате, что и установленное значение HH.

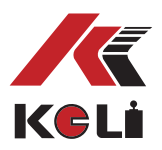

#### **7.2.2 Установка максимального предела (HI)**

Ввод,

ASCII SET HI 3000<CR><LF> (4000 в качестве примера) Шестнадцатеричный код 53 45 54 20 48 49 20 33 30 30 30 0d 0a

Терминал вернет значение,

ASCII HI= 3000<CR><LF> Шестнадцатеричный код 48 48 3D 20 20 20 20 33 30 30 30 0D 0A

Прочесть максимальный предел:, введите инструкцию «READ HI <CR> <LF>», терминал выведет его в том же формате, что и установленное значение HI.

#### **7.2.3 Установка минимального предела (LO)**

Ввод,

ASCII SET LO 2000<CR><LF> (2000 в качестве примера) Шестнадцатеричный код 53 45 54 20 4C 4F 20 32 30 30 30 0d 0a

Терминал вернет значение,

 $ACII$   $IO = 2000 < CR > cI$   $F >$ Шестнадцатеричный код 48 48 3D 20 20 20 20 32 30 30 30 0D 0A

Прочесть минимальное значение, :, введите инструкцию "READ LO<CR><LF>", терминал выведет его в том же формате, что и установленное значение LO.

#### **7.2.4 Установка сверхнизкого предела (LL)**

Ввод,

ASCII SET LL 1000<CR><LF> (1000 в качестве примера) Шестнадцатеричный код 53 45 54 20 4C 4C 20 31 30 30 30 0d 0a

Терминал вернет значение,

ASCII LL= 1000<CR><LF> Шестнадцатеричный код 48 48 3D 20 20 20 20 31 30 30 30 0D 0A

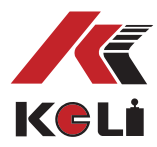

Прочесть сверхнизкое значение: введите инструкцию «READ LL <CR> <LF>», терминал выведет его в том же формате, что и установленное значение LL.

#### **7.2.5 Установка сверхвысокого передела (HH-S)**

Ввод,

ASCII SET HHS 10<CR><LF> (10 в качестве примера) Шестнадцатеричный код 53 45 54 20 48 48 53 20 31 30 0d 0a

Терминал вернет значение,

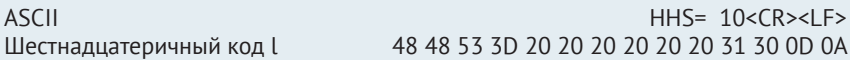

Прочесть значение HH-S: введите инструкцию «READ HHS <CR> <LF>», терминал выведет его в том же формате, что и установленное значение HH-S.

#### **7.2.6 Установка максимального предела (HI-S)**

Ввод,

ASCII SET HIS 10<CR><LF>>CR><LF> Шестнадцатеричный код 53 45 54 20 48 49 53 20 31 30 0d 0a

Терминал вернет значение,

ASCII HIS= 10<CR><LF> Шестнадцатеричный код 48 4I 53 3D 20 20 20 20 20 20 31 30 0D 0A

Прочесть значение HI-S, введите инструкцию «READ HIS <CR> <LF>», терминал выведет его в том же формате, что и установленное значение HI-S.

#### **7.2.7 Установка предыдущего минимального предела (LO-S)**

Ввод,

ASCII SET LOS 10<CR><LF>
SET LOS 10<CR><LF> Шестнадцатеричный код 53 45 54 20 4C 4F 53 20 31 30 0d 0a

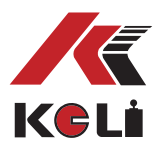

Терминал вернет значение,

ASCII LOS= 10<CR><LF> Шестнадцатеричный код 4C 4F 53 3D 20 20 20 20 20 20 31 30 0D 0A

Прочесть значение LO-S: введите инструкцию «READ LOS <CR> <LF>», терминал выведет его в том же формате, что и установленное значение LO-S.

#### **7.2.8 Установка предыдущего сверхнизкого предела (LL-S)**

Ввод,

ASCII SET LLS 10<CR><LF>
SET LLS 10<CR><LF>
SET LLS 10<CR><LF>
SET LLS 10<CR Шестнадцатеричный код 53 45 54 20 4C 4C 53 20 31 30 0d 0a

Терминал вернет значение,

ASCII LUS E 10<CR><LF> Шестнадцатеричный код 4C 4C 53 3D 20 20 20 20 20 20 31 30 0D 0A

Прочесть значение LL-S: введите инструкцию «READ LLS <CR> <LF>», терминал выведет его в том же формате, что и установленное значение LL-S.

#### **7.2.9 Выход из процесса настройки**

Введите

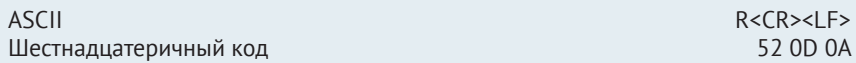

Терминал выводит «ДА», выходит из процесса настройки и отображает текущий вес. Если это не происходит, проверьте данные и убедитесь, что сверхвысокий предел ≥ максимального предела ≥ минимального предела ≥ сверхнизкого предела. Примечание: если в значении деления есть десятичное число, результат 100,00 и 100 одинаков.

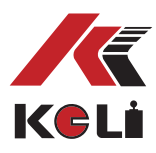

### **Глава 8. Ввод/вывод**

**8.1 Ввод/вывод логического отношения**

1) Когда F19=0, F6=0, сравнение GW,

HH breakover output =GW>HH установите сравниваемую величину HI breakover output =GW>HI установите сравниваемую величину LO breakover output =GW<LO установите сравниваемую величину LL breakover output =GW<LL установите сравниваемую величину

2) When F19=1, F6=0, сравнение NW,

HH breakover output=NW>HH установите сравниваемую величину HI breakover output =NW>HI установите сравниваемую величину LO breakover output =NW<LO установите сравниваемую величину LL breakover output =NW<LL установите сравниваемую величину

3)When F19=2, F6=0, сравнение GW, ,

HH breakover output=GW>HH установите сравниваемую величину HI breakover output =GW>HI установите сравниваемую величину LO breakover output =GW<LO установите сравниваемую величину LL breakover output =GW<LL установите сравниваемую величину If it displays NW, then,

HH breakover output=NW>HH установите сравниваемую величину HI breakover output =NW>HI установите сравниваемую величину LO breakover output =NW<LO установите сравниваемую величину LL breakover output =NW<LL установите сравниваемую величину

4)When F19=0, F6=1, сравнение GW,

HH breakover output=GW>HH установите сравниваемую величину HI breakover output =GW>HI установите сравниваемую величину LO breakover output =GW<LO установите сравниваемую величину LL breakover output =GW<LL установите сравниваемую величину

5) When F19=1, F6=1, сравнение NW,

HH breakover output=NW>HH установите сравниваемую величину HI breakover output =NW>HI установите сравниваемую величину

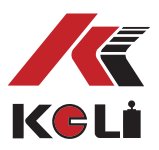

LO breakover output =NW<LO установите сравниваемую величину LL breakover output =NW<LL установите сравниваемую величину

6) When F19=2, F6=1, сравнение GW, ,

HH breakover output=GW>HH установите сравниваемую величину HI breakover output =GW>HI установите сравниваемую величину LO breakover output =GW<LO установите сравниваемую величину LL breakover output =GW<LL установите сравниваемую величину сравнение NW, ,

HH breakover output=NW>HH установите сравниваемую величину HI breakover output =NW>HI установите сравниваемую величину LO breakover output =NW<LO установите сравниваемую величину

LL breakover output =NW<LL установите сравниваемую величину

#### **8.1.2 Скорость сравнения**

Можно установить через параметр F20; может достигать 200 раз в секунду.

#### **8.1.3 Инструкция для вывода результатов сравнения**

НН: выход сверхвысокого значения HI: выход высокого значения LO: выход низкого значения LL: выход сверхнизкого значения Общий порт

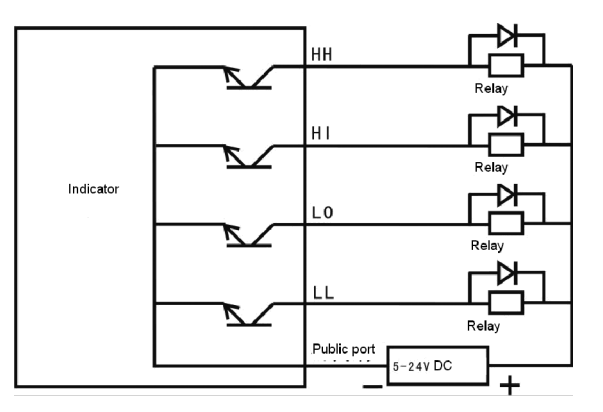

Может подключаться к 5 ~ 24 В постоянного тока, 0,3 А (максимальный ток привода). Рекомендуется изолировать внешние средства управления, чтобы избежать помех. Реле с питанием от постоянного тока должно быть параллельно подключено к диоду, чтобы сдерживать любой шум, вызванный искрой (как на картинке выше).

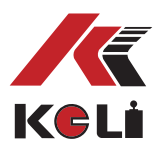

#### **8.2 Ввод**

#### **8.1.1 Ввод кода функции и инструкции**

0= установка функций разрешена

Выбирайте этот код, когда аналоговый ввод разрешен, настройка функций и исправление заблокированы. Настройку функций и исправления возможны, когда аналоговый ввод выключен.

1=ZERO

Когда входной сигнал оптопары корректен (короткое замыкание в течение 30мс), равно **ZERO** .

 $7 = TARF$ 

Когда входной сигнал оптопары корректен (короткое замыкание в течение 30мс), равно **TARE** .

3=GW/NW

Когда входной сигнал оптопары корректен (короткое замыкание в течение 30мс), равно **GW/NW** .

4=PRINT

Когда входной сигнал оптопары корректен (короткое замыкание в течение 30мс), можно отразить через интерфейс RS232/RS485.

5=Peak Clear

Когда входной сигнал оптопары корректен (короткое замыкание в течение 30мс), очитка максимального значения (только в режиме максимального значения).

6=Display switch

Когда входной сигнал оптопары корректен (короткое замыкание в течение 30мс), 7=Display value lock

Когда входной сигнал оптопары корректен (короткое замыкание в течение 30мс), измеряемое ткущее значение будет сохраняться до того, как прекратится ввод. 8=Peak hold

Когда F15=3, входной сигнал оптопары корректен (короткое замыкание в течение 30мс), удерживать максимальное значение, очистить максимальное значение, когдапрекратится ввод.

Когда F15=4, входной сигнал оптопары корректен (мгновенное короткое замыкание, режим остановки), удерживать мгновенное значение, нажмите **MODE** , чтобы его очистить.

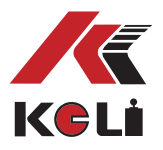

#### **8.2.2 Инструкция ввода**

Примечание: используйте пассивный переключатель во входном контакте, короткое замыкание в течение 30 мс.

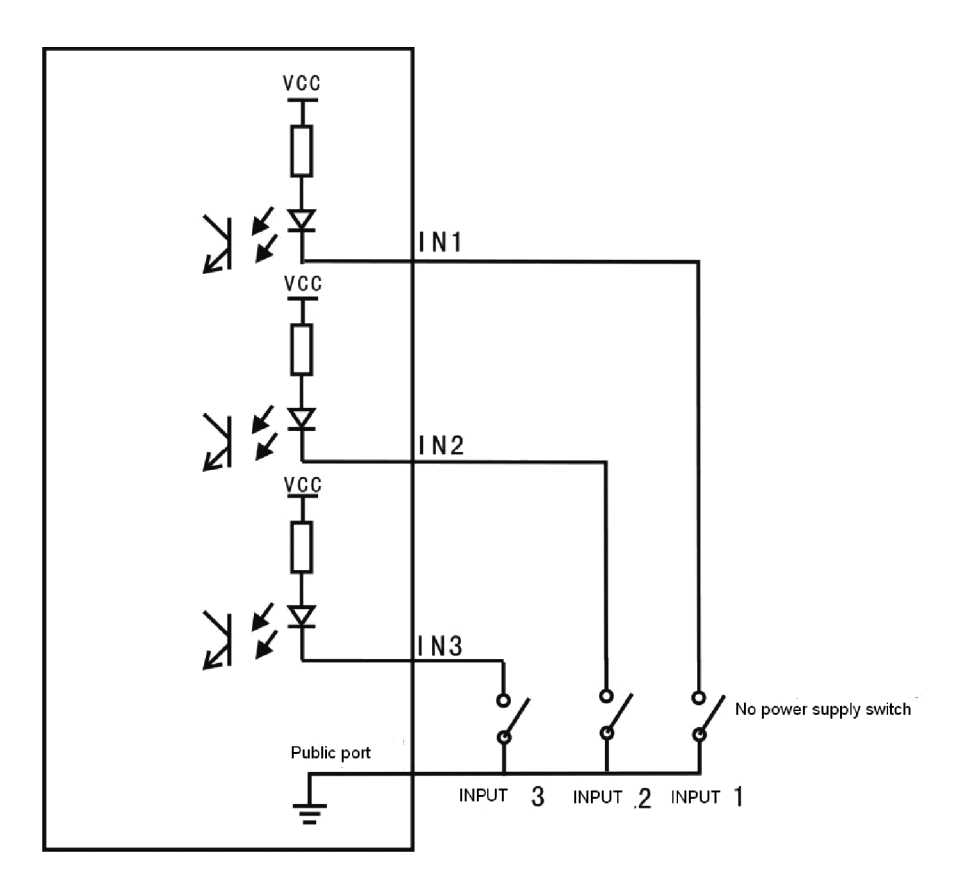

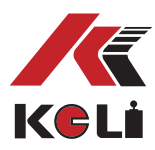

### **8.3 Интерфейс RS232/RS485**

#### **8.3.1 Формат символов RS232/RS485**

Скорость передачи: 2400, 4800, 9600, 19200 Бит данных: 7. Стоп-бит: 1 Бит четности: 1 (EVEN). Стандарт кодировки: ASCII

#### **8.3.2 Протокол связи**

Непрерывный метод:

- (1) Непрерывный вывод веса на дисплей.
- (2) Установите время непрерывного выхода через F13, можете установить 1, 2, 5, 10, 20 раз;
- 20 раз в секунду максимум при скорости передачи 9600, 19200.

10 раз в секунду при скорости передачи 2400, 4800.

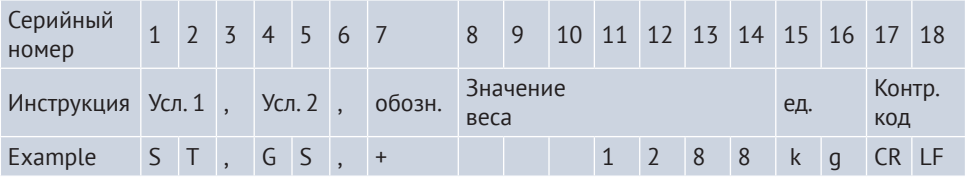

Условие 1: ST стабильно; US нестабильно. Условие 2: NT вес нетто; GS вес брутто. Весовое значение: используйте пустое место для замены. Единица измерения: кг или т Контрольный код: CR, LF Метод введения инструкций:

#### **команда 1: вывод веса**

 READ<CR><LF> Терминал выводит ST,GS,+ 1234kg<CR><LF>

#### **команда 2: вывод веса тары**

TARE<CR><LF> Терминал выводит TARF  $12345 <$ CR $>$ <LF $>$ 

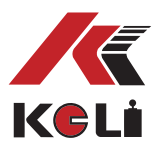

**Команда 3: тара**

TARE ON<CR><LF> Терминал выводит YES<CR><LF>或NO?<CR><LF>

**команда 4: очистить вес тары (вес тары=0)** TARE OFF<CR><LF> Терминал выводит

**команда 5: вес тары установлен ниже максимальной вместимости** TARE XXXX<CR><LF> Терминал выводит

YES<CR><LF> or NO?<CR><LF>

**командра 6: ноль** ZERO ON<CR><LF> Терминал выводит YES<CR><LF> or NO?<CR><LF>

**commands 7: общаться через командный режим, возобновить первоначальную настройку при повторном включении**  $PROG < CR > C$ 

**команда 8: непрерывный вывод значений веса, возобновление первоначальной настройки при повторном включении**

CONT<CR><LF>

**командра 9: установка функций** FUNC<CR><LF>

**команда 10: калибровка**

 $CAL 1 < CR > < I F >$ 

**команда 11: сравнительная установка** SET<CR><LF>

**команда 12: вернуться к состоянию взвешивания вместе с FUNC, CAL and SET.** R<CR><LF>

**команда 13: выберите индикатор для заданного адреса** <ENQ>IDXX<CR><LF>

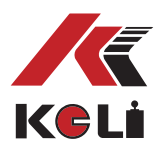

### **Глава 9. Выход аналогового интерфейса (OPTIONAL)**

Техническая спецификация Разрешение: 1/10000 Точность: 0,1% от полной шкалы

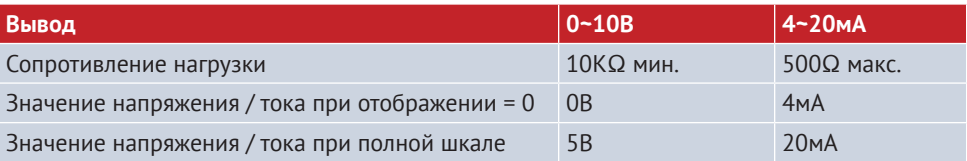

Инструкция PIN COM: Аналоговый выход - +: Аналоговый выход +

#### **9.1 Настройка аналогового выхода (4—20mA)**

(1) Нажмите **MODE** и **TARE** одновременно, отобразится "CAL 0" 2 двумя секундами позже. Число может быть 0, 1 или 2, что означает последний правильный метод калибровки. Необходимо установить F21=1.

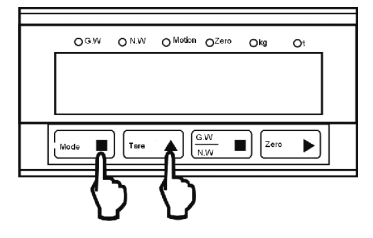

 Двумя секундами позже дисплей отобразит,

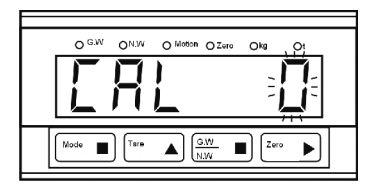

Если значение не равно 2, нажмите **TARE** чтобы выбрать 3. Если нет аналогового подключения, не можете выбрать 3.

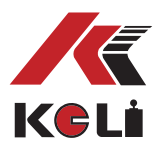

(2) Нажмите **MODE** , дисплей: введите код регулировки.

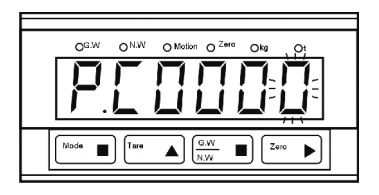

Нажмите **ZERO** чтобы изменить мерцающий символ, нажмите **TARE** чтобы добавить 1, введите кодовое слово "0420".

(3) Нажмите **MODE** .

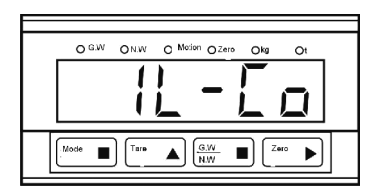

Грубая настройка нуля, нажмите **TARE** для увеличения, нажмите **GW/NW** для уменьшения.

(4) Нажмите **MODE** .

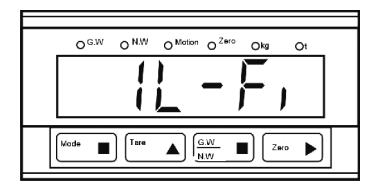

Точная настройка нуля, нажмите **TARE** для увеличения, нажмите **GW/NW** для уменьшения;

#### (5) Нажмите **MODE** .

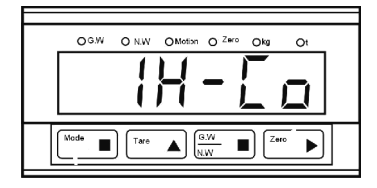

Грубая настройка шкалы, нажмите **TARE** для увеличения, нажмите **GW/NW** для уменьшения;

#### (6) Нажмите **MODE** .

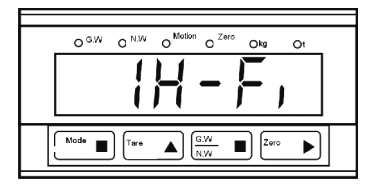

Точная настройка полной шкалы, нажмите **TARE** для увеличения, нажмите **GW/NW** для уменьшения;

(7) Нажмите **ZERO** , чтобы выйти.

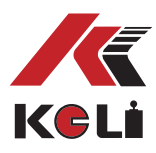

#### **9.2 Аналоговая регулировка: (0—10В)**

(1) Нажмите **MODE** и **TARE** одновременно, через 2 секунды отобразится «CAL 0». Число может быть 0, 1 или 2, что означает последний правильный метод калибровки. Необходимо установить F21 = 1.

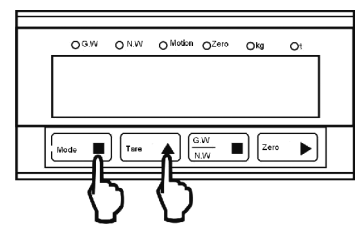

Двумя секундами позже отобразится,

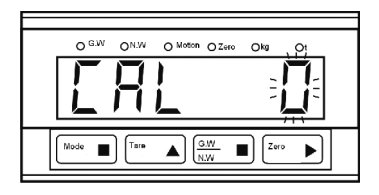

Если это не 0, нажмите **TARE** , чтобы выбрать 3. Если аналоговой панели нет, не можете выбрать 3.

(2) Нажмите **MODE** , на дисплее отобразится: введите код настройки

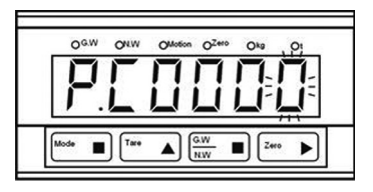

Нажмите **ZERO** , чтобы изменить мерцающий индикатор, нажмите **TARE** , чтобы добавить 1, введите ключевое слово «0010».

(3) Нажмите **MODE** .

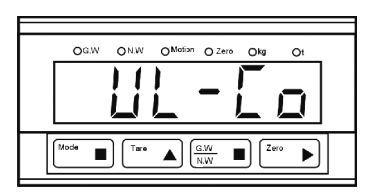

Грубая настройка нуля, нажмите **TARE** для увеличения, нажмите **GW/NW** для уменьшения;

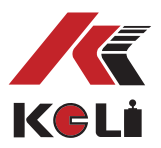

#### (4) Нажмите **MODE** .

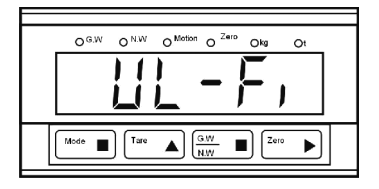

Точная настройка нуля, нажмите **TARE** для увеличения, нажмите **GW/NW** для уменьшения;

(5) Нажмите **MODE** .

Грубая настройка полной шкалы, нажмите

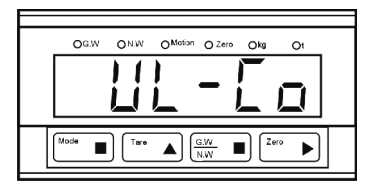

**TARE** для увеличения, нажмите **GW/NW** для уменьшения;

#### (6) Нажмите **MODE** .

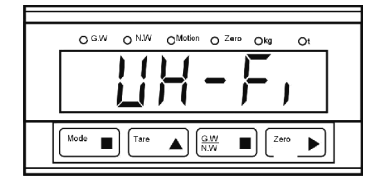

Точная настройка полной шкалы, нажмите **TARE** для увеличения, нажмите **GW/NW** для уменьшения;

(7) Нажмите **ZERO** , чтобы выйти. Примечание: можно получить 0 ~ 5 В или 0 ~ 20 мА путем регулировки.

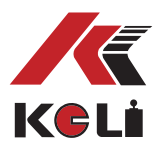

### **Глава 9. БОЛЬШОЙ ЭКРАННЫЙ ИНТЕРФЕЙС**

Скорость передачи: 600 (фиксированная)

9 бит данных, 1 стартовый бит, стоповый бит, без выпрямления. Первая группа данных включает в себя 2 вида данных. Первый:

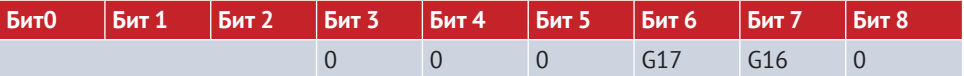

Данные первого бита: знаковый бит равен 0 Bit0﹑Bit1 ﹑ Bit2---десятичный (0-3) G17, G16: the 16th, 17th бит данных веса.

Второй:

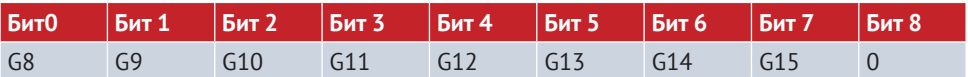

G0 ~ G17 : 18 двоичного кода от низкого до высокого.

Подключите к серийному большому экрану от Keli (текущий режим петли)

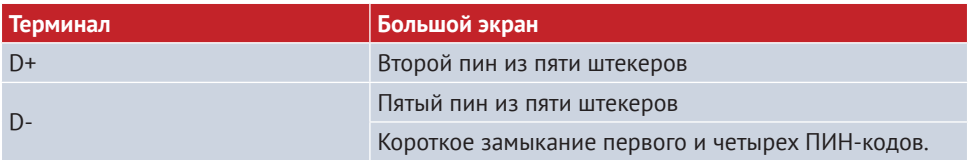

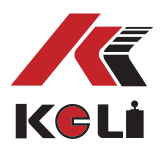

### **Приложение. Список функций**

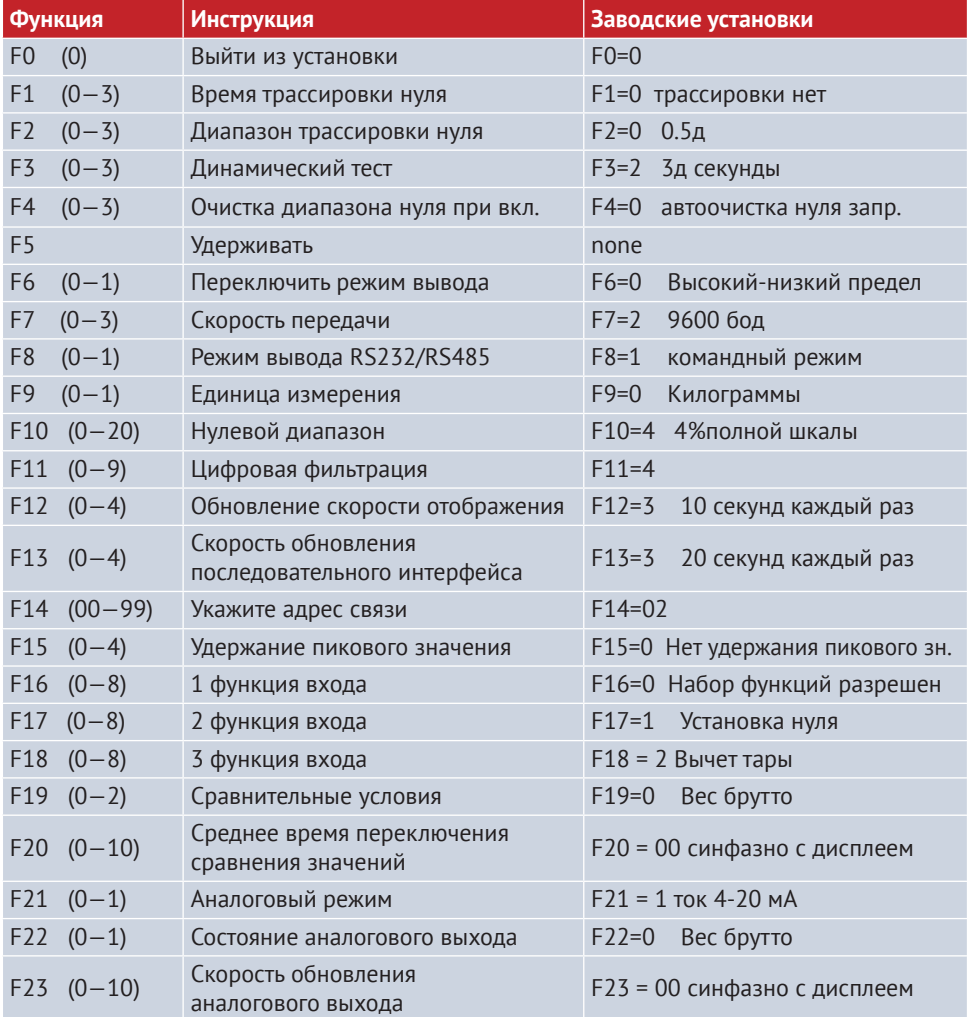

#### **СВЕДЕНИЯ О РЕКЛАМАЦИЯХ**

Рекламации принимаются:

ООО «КЕЛИ ПромКомплект» (ООО «КЕЛИ ПК»)

Адрес: 194156, г. Санкт-Петербург, a/я 20 тел.: 8 (800) 555-83-18,

Официальное представительство в России

г. Санкт-Петербург, ул. Сердобольская, д. 1 тел.: 8 (800) 555-83-18, открыт в 1955-8

ООО «КЕЛИ ПромКомплект»

ww.keli.ru

otk@keli.ru,

www.keli.ru